### FNP CISL IRPINIASANNIO

# **GERTIFICAZIONE**

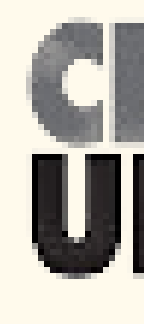

## **Come scaricare dal sito dell'Agenzia delle Entrate la propria CU**

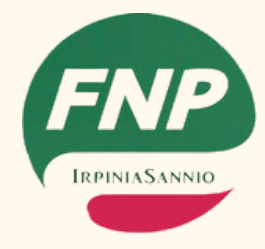

# **Procedura di accesso al servizio digitale**

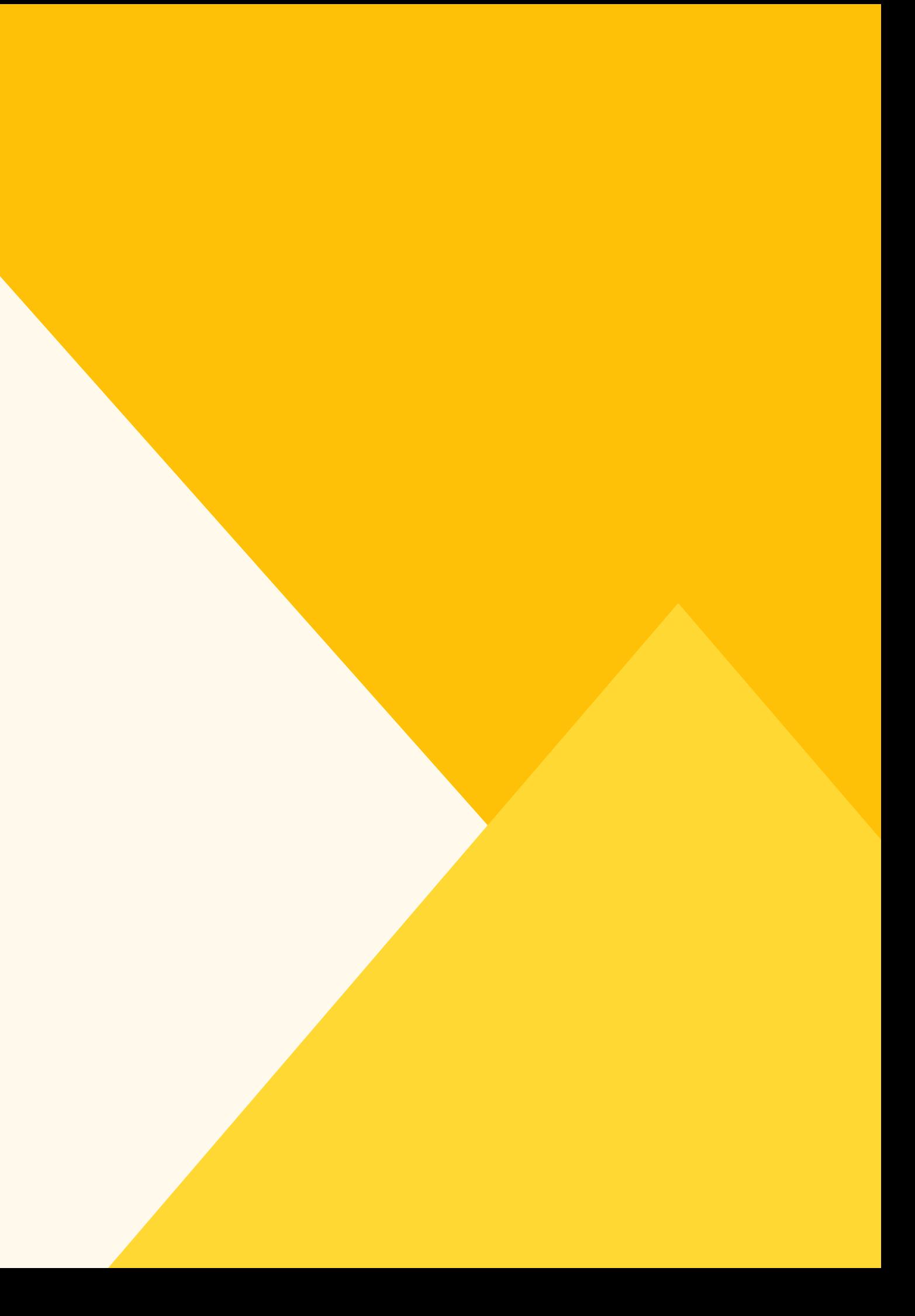

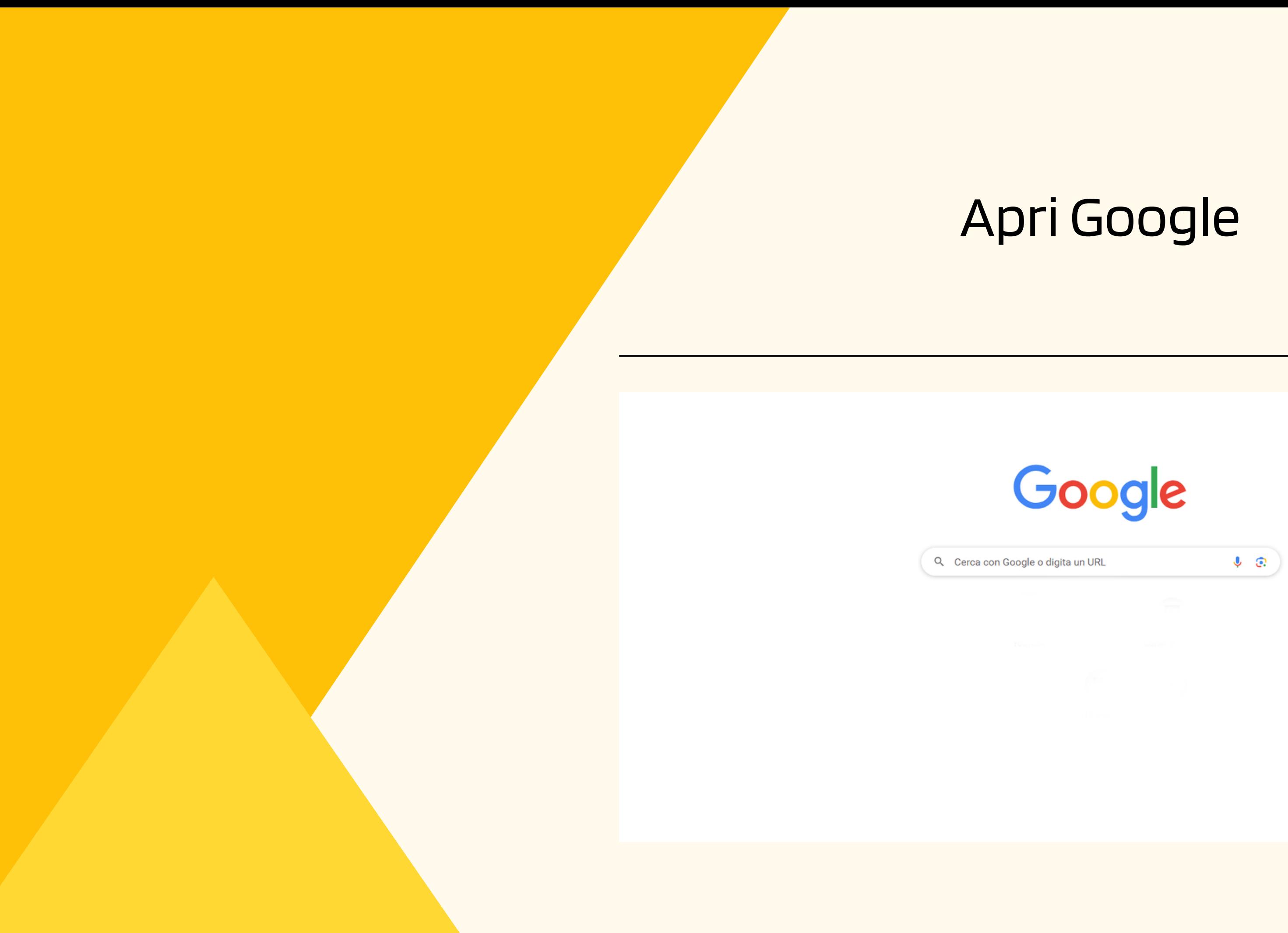

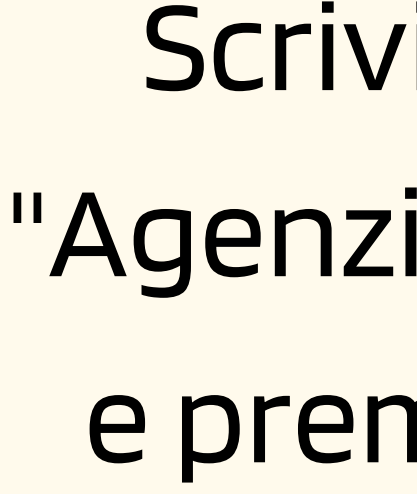

## Scrivi nel riquadro "Agenzia delle Entrate" e premi il tasto invio

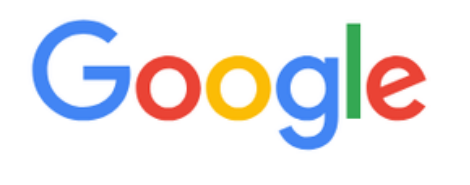

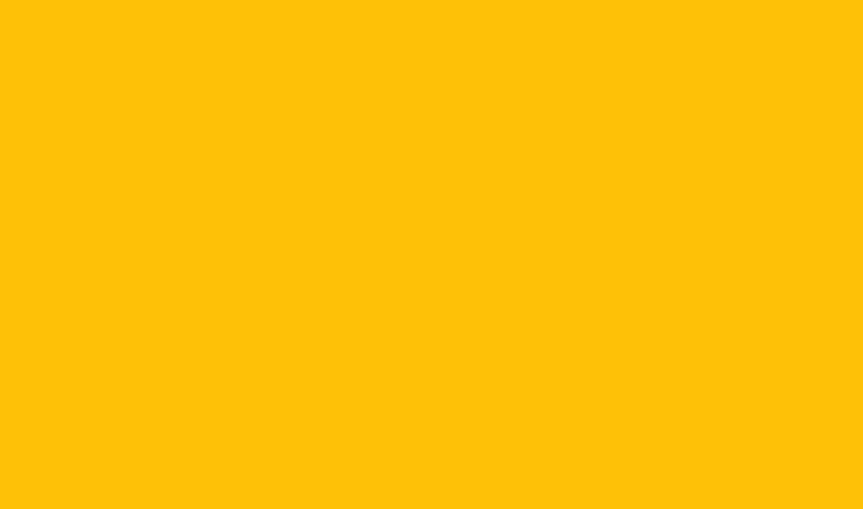

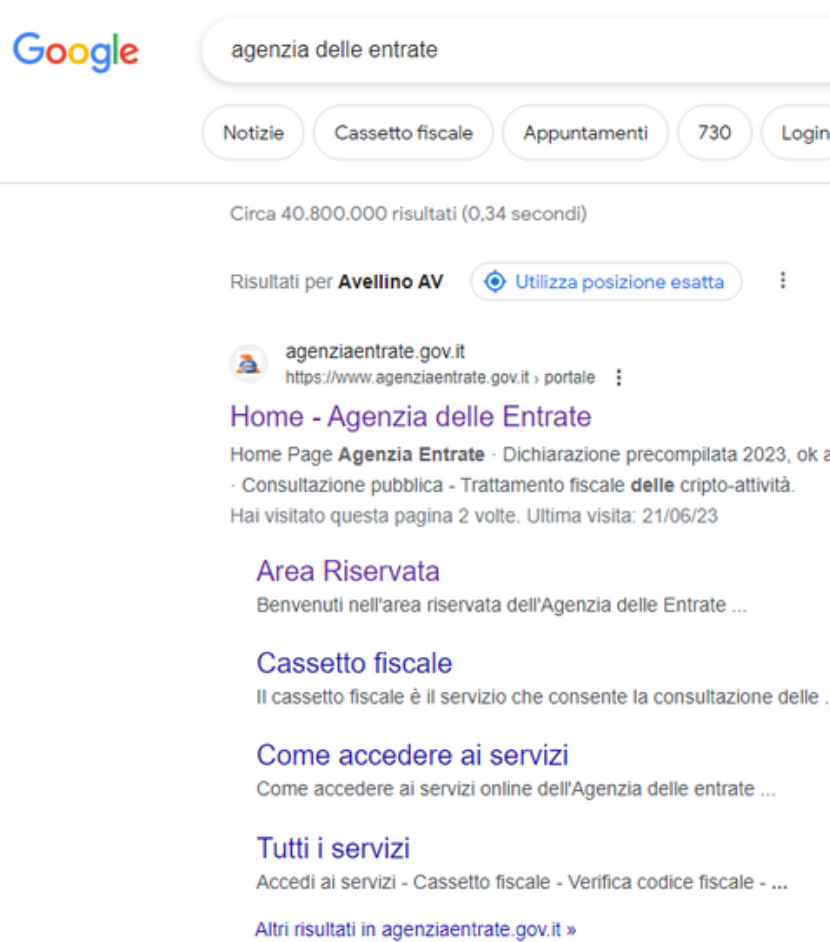

agenziaentrate.gov.it **Colorado** 

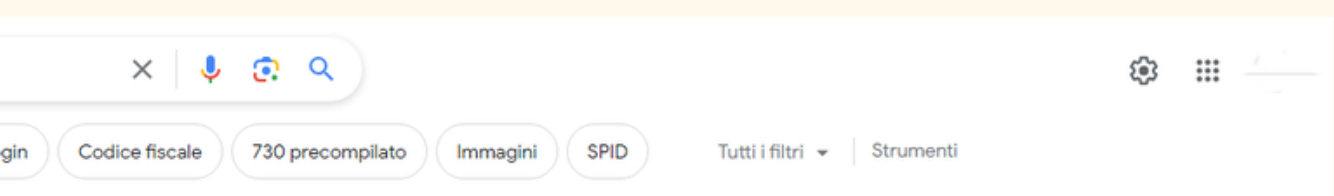

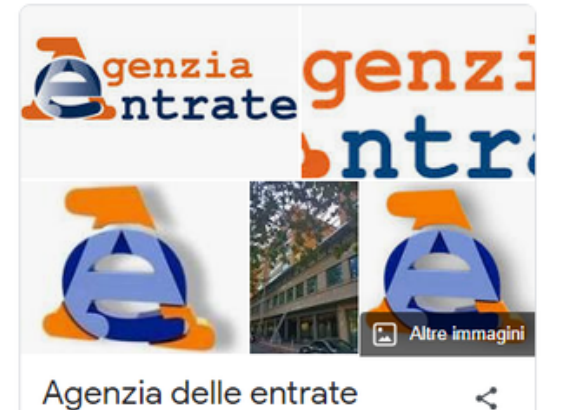

all'invio · Superbonus 2023

L'Agenzia delle entrate è un'agenzia fiscale della pubblica amministrazione italiana dipendente dal Ministero dell'economia e delle finanze che svolge le funzioni relative ad accertamenti e controlli fiscali e alla gestione dei tributi. Wikipedia

Sede: Roma

Agenzia governativa

Indirizzo: Via Giorgione, 106 - 00147 Roma Direttore: Ernesto Maria Ruffini

### Clicca sulla scritta cerchiata in rosso

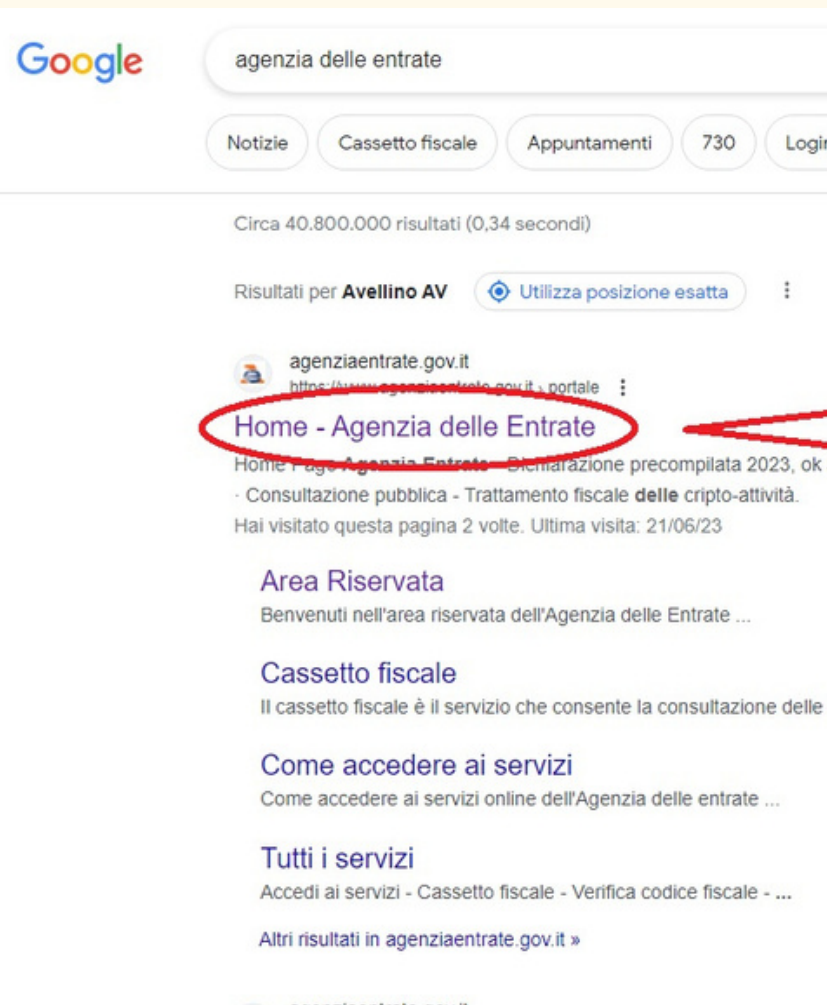

agenziaentrate.gov.it **E** Buss about

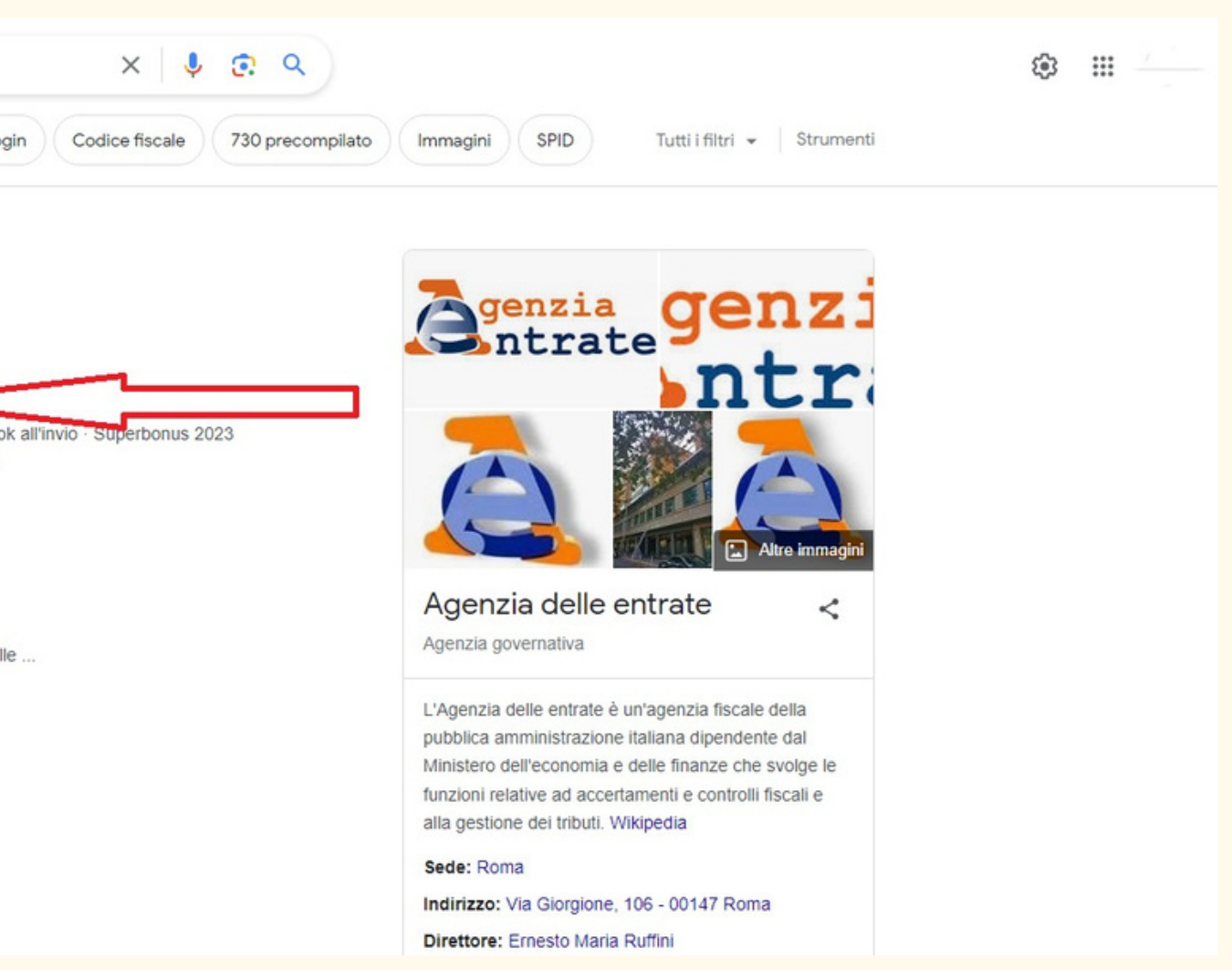

### Ministero dell'Economia e delle finanze

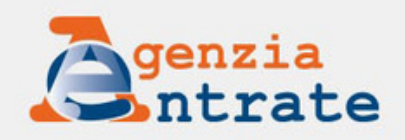

Cittadini ▼ Imprese ▼ Professionisti ▼ Intermediari ▼ Entie PA ▼ L'Agenzia ▼ Inostriuffici

17/05/23

### Dichiarazione precompilata 2023, ok all'invio

La stagione precompilata entra nel vivo. È ora possibile accettare o modificare e inviare all'Agenzia la propria dichiarazione 730 o Redditi. Dal 17 maggio al 20 giugno, in caso di errori, è possibile annullare la dichiarazione già inviata. L'annullamento si può fare una sola volta.

Ricordiamo, inoltre, che si può delegare un familiare o una persona di fiducia a gestire la propria precompilata e a utilizzare gli altri servizi online anche via web o in videochiamata.

Video-tutorial con i passaggi da seguire per l'invio

Guida - pdf con le novità di quest'anno

Comunicato stampa

 $\bullet\hspace{0.1cm} \bullet\hspace{0.1cm} \bullet\hspace{0.1cm} \bullet\hspace{0.1cm} \bullet\hspace{0.1cm} \bullet\hspace{0.1cm} \bullet\hspace{0.1cm} \bullet\hspace{0.1cm} \text{\textbf{II}}\hspace{0.1cm}\blacktriangleright$ 

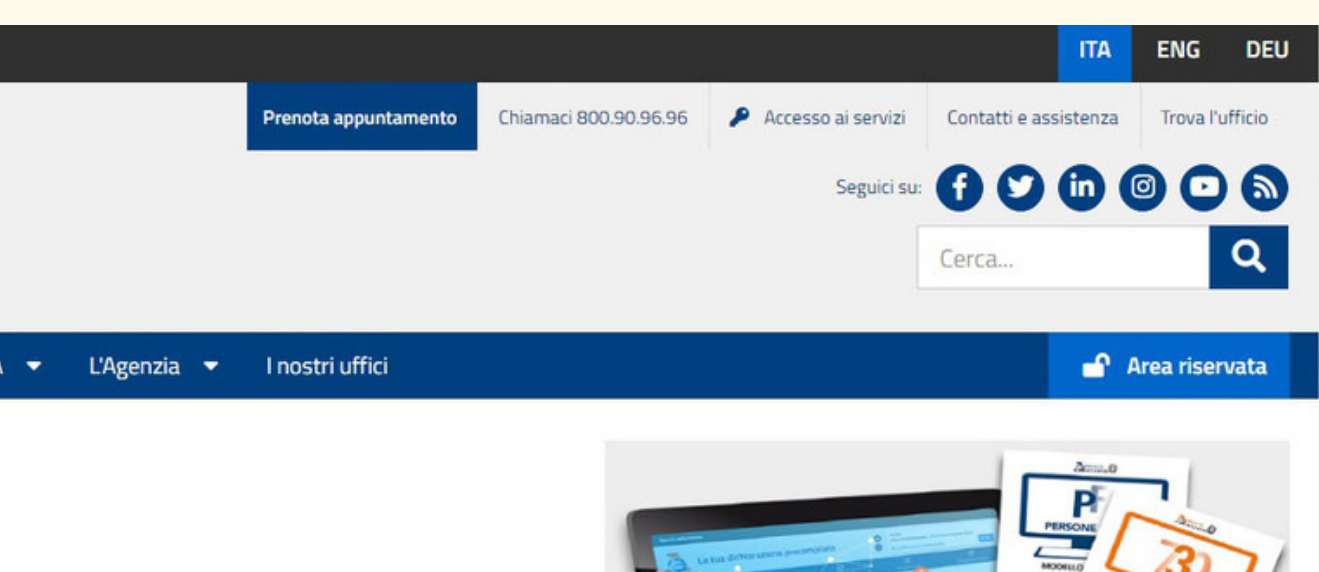

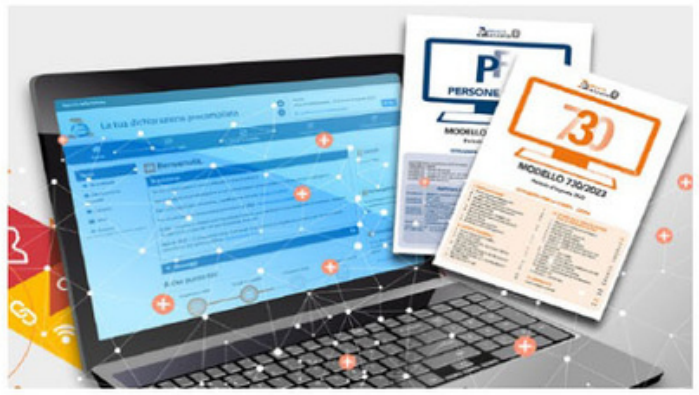

**Tutte le notizie** 

## Clicca sulla scritta cerchiata in rosso in alto a destra "Area riservata"

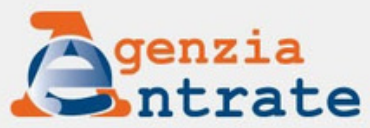

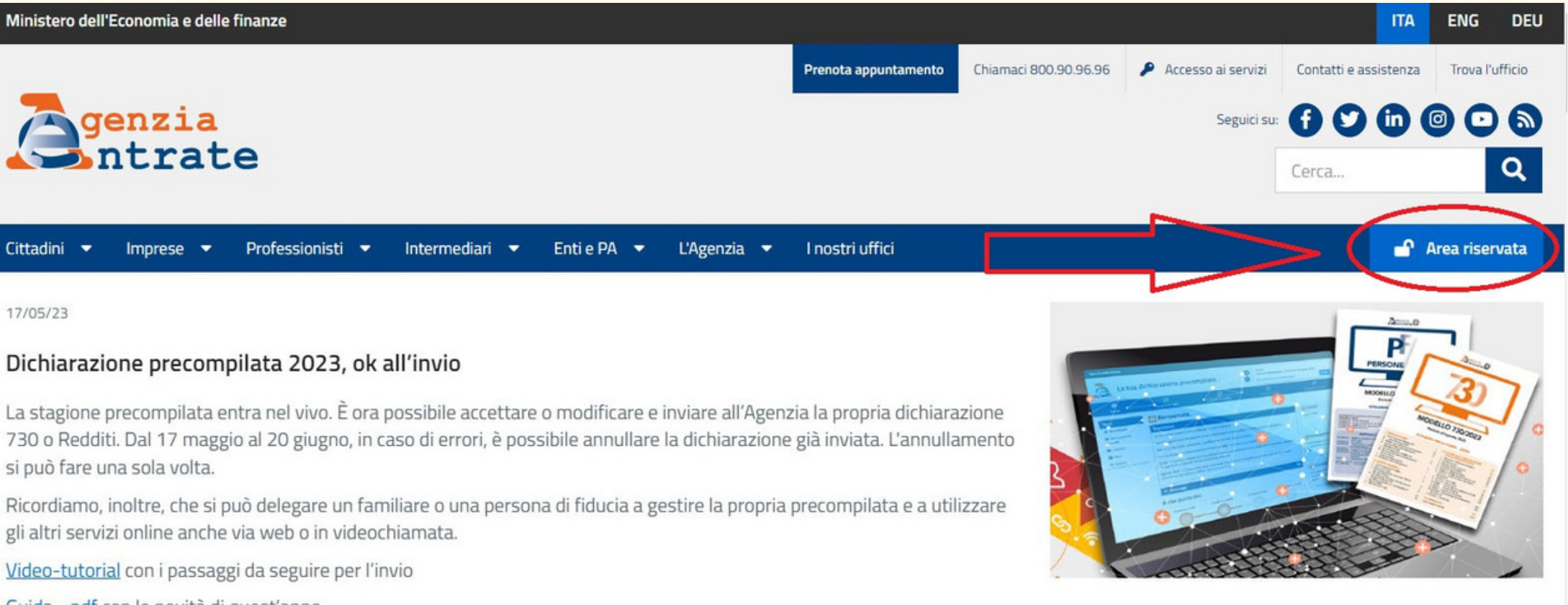

si può fare una sola volta.

gli altri servizi online anche via web o in videochiamata.

Guida - pdf con le novità di quest'anno

Comunicato stampa

 $\bullet\ \bullet\ \bullet\ \bullet\ \bullet\ \bullet\ \blacksquare\blacktriangleright$ 

Tutte le notizie

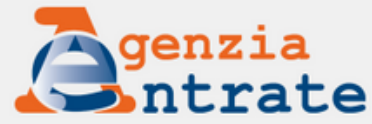

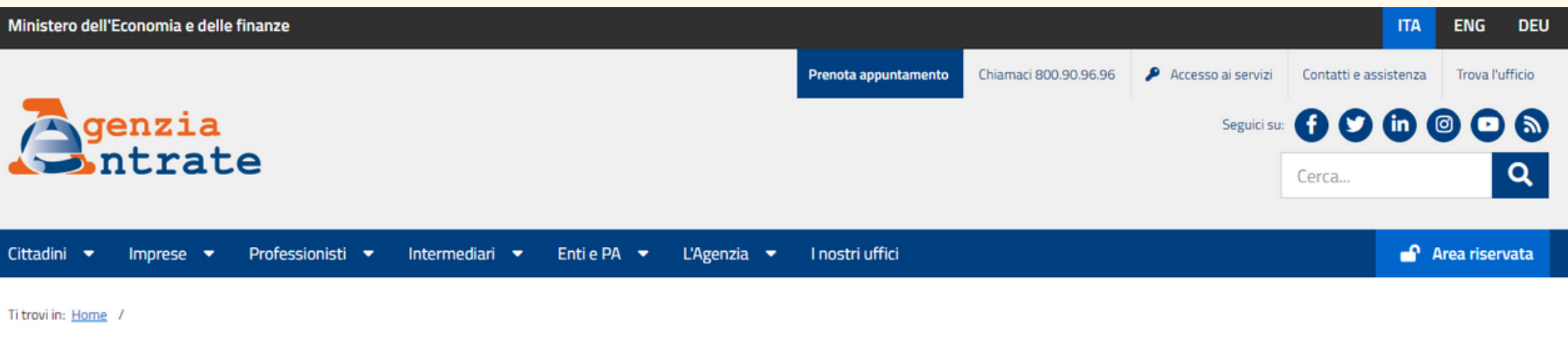

### **A** Area Riservata

Benvenuti nell'area riservata dell'Agenzia delle Entrate.

Accedendo con Spid, Carta nazionale dei servizi, Carta di identità elettronica e credenziali dell'Agenzia delle Entrate, è possibile utilizzare tutti servizi on line, come il cassetto fiscale, la dichiarazione dei redditi documenti, la richiesta dei certificati, la dichiarazione di successione, in una modalità più logica e intuitiva. E' possibile continuare a utilizzare anche le vecchie modalità di navigazione.

### +1 Accedi all'area riservata

### Registrazione per i professionisti e le imprese

Se sei un professionista, un'impresa oppure un incaricato di un'azienda, ente, societa' o di un intermediario abilitato ed hai necessita' di registrarti ad uno dei servizi Entratel o Fisconline seleziona il link "Non sei a Ulteriori dettagli sono disponibili nella pagina "Accesso ai servizi"

## Clicca sulla scritta cerchiata in rosso, a sinistra, "Accedi all' area riservata"

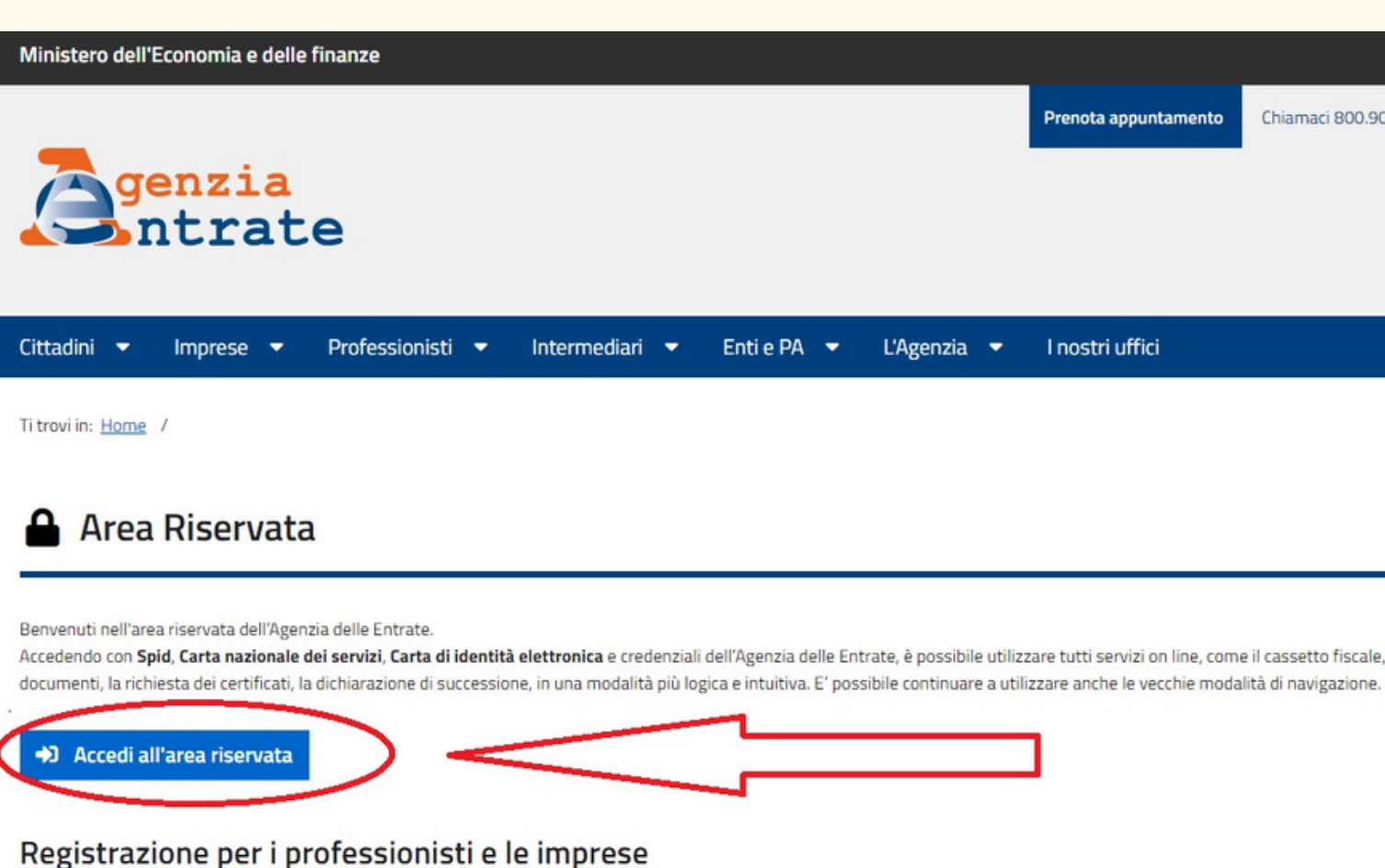

● Se sei un professionista, un'impresa oppure un incaricato di un'azienda, ente, societa' o di un intermediario abilitato ed hai necessita' di registrarti ad uno dei servizi Entratel o Fisconline seleziona il link "Non se Ulteriori dettagli sono disponibili nella pagina "Accesso ai servizi"

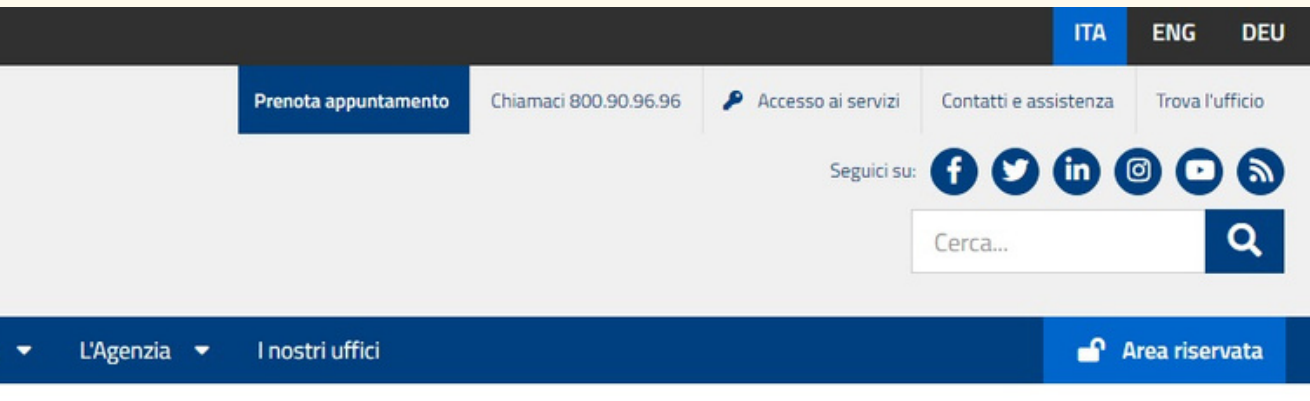

Accedendo con Spid, Carta nazionale dei servizi, Carta di identità elettronica e credenziali dell'Agenzia delle Entrate, è possibile utilizzare tutti servizi on line, come il cassetto fiscale, la dichiarazione dei redditi

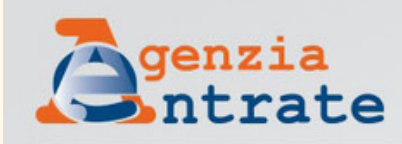

gestori.

Non hai SPID? Serve aiuto?

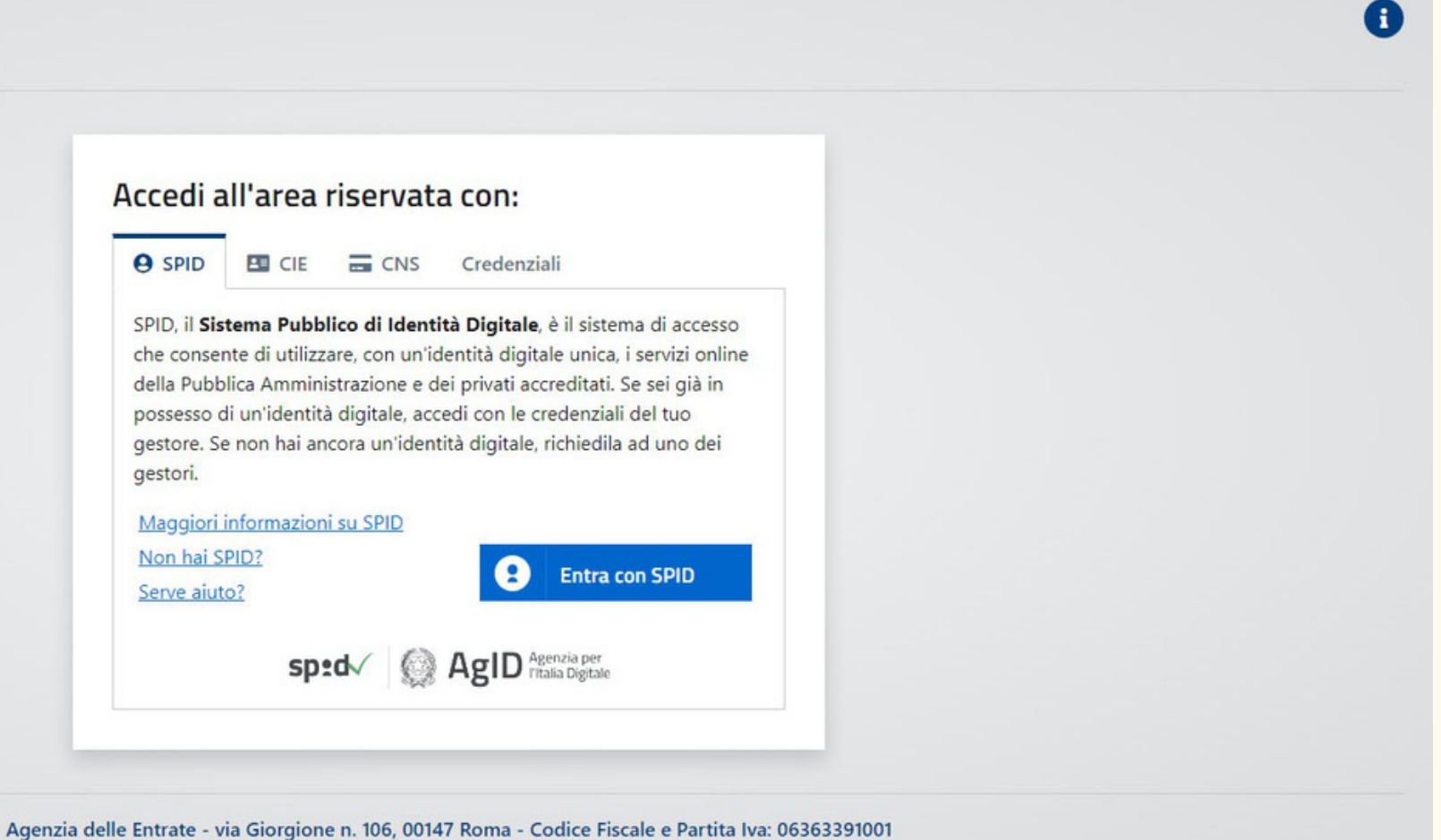

## Clicca sulla scritta cerchiata in rosso, a sinistra, "Entra con Spid"

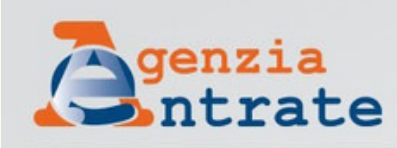

gestori.

Non hai SPID? Serve aiuto?

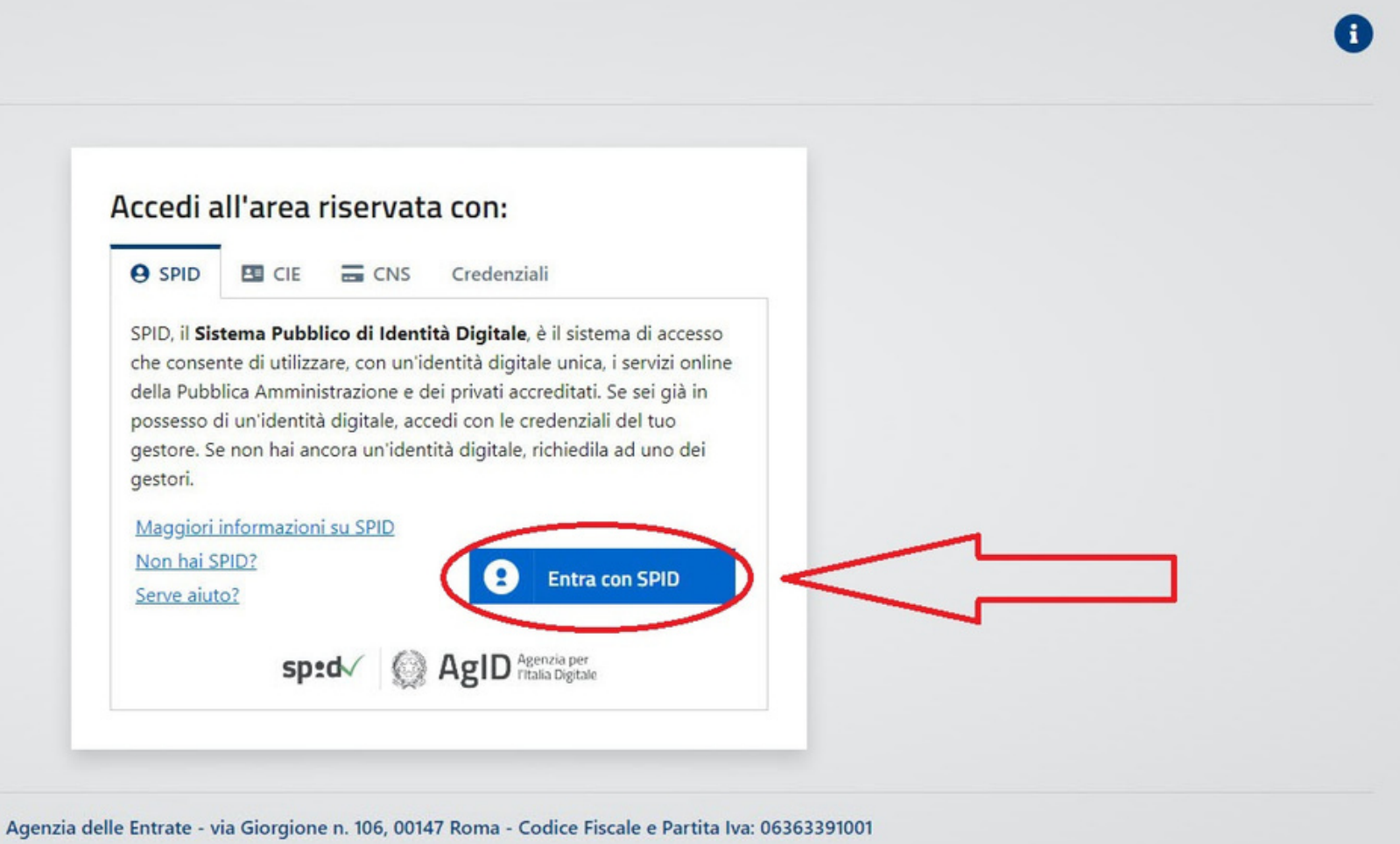

gestori.

Maggiori informazioni su SPID Non hai SPID? Serve aiuto?

Agenzia delle Entrate - via Giorgione n. 106, 00147 Ro

### Si aprirà questo riquadro

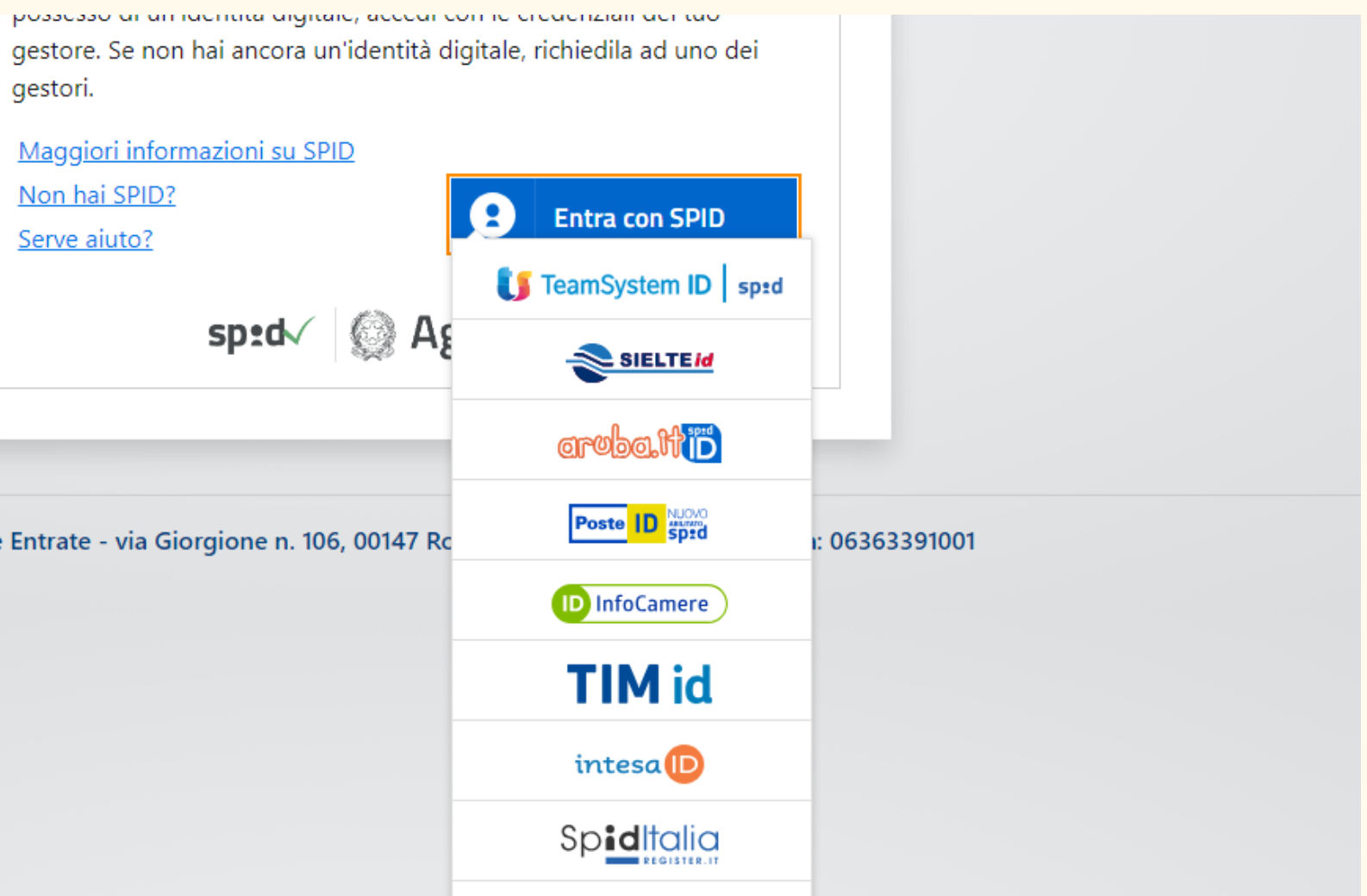

## Clicca sulla scritta cerchiata in rosso, se hai lo Spid con Poste Italiane

gestori.

Maggiori informazioni su SPID Non hai SPID? Serve aiuto?

Agenzia delle Entrate - via Giorgione n. 106, 00147 R

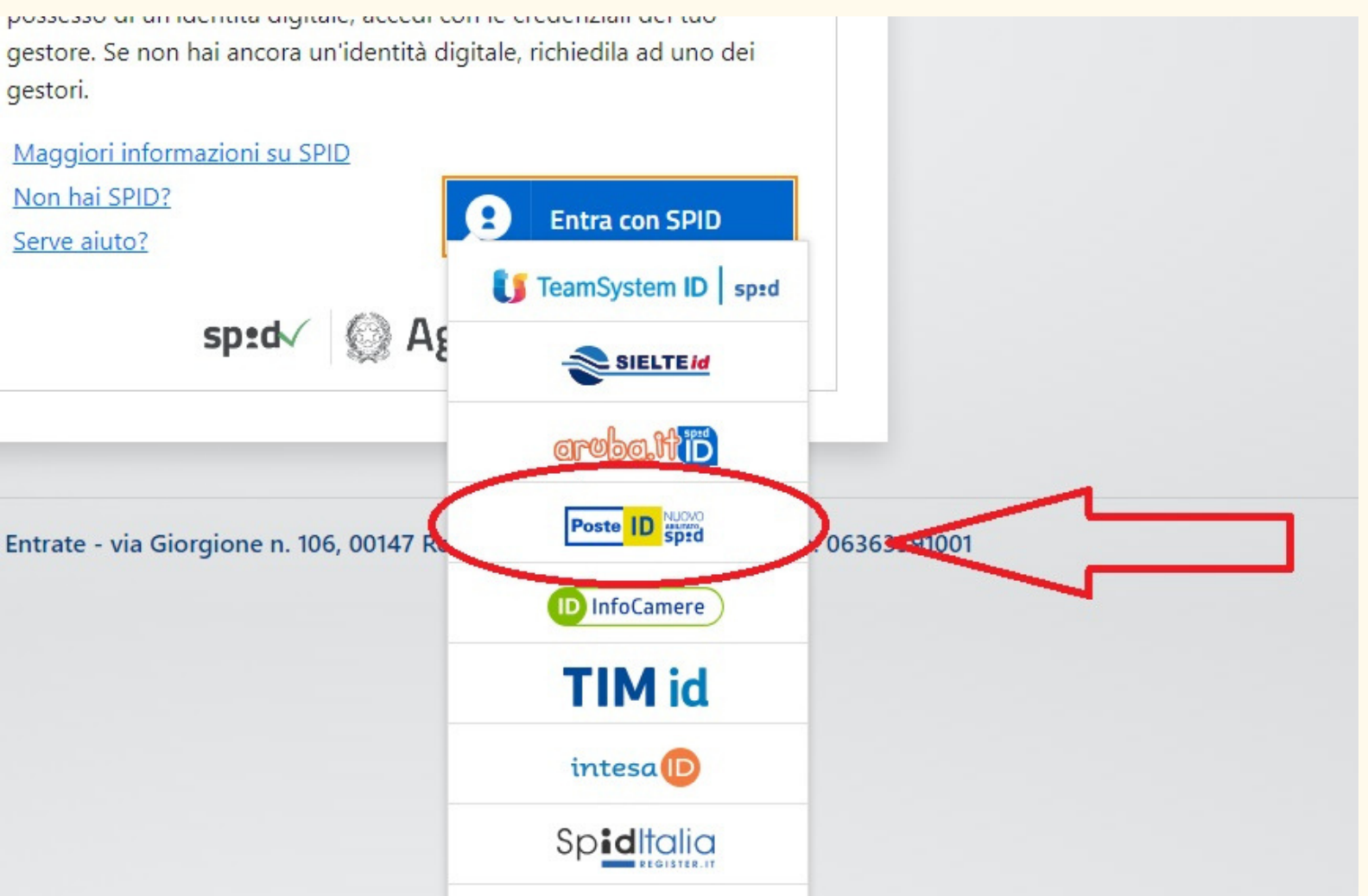

### Termina la procedura con il tuo cellulare

gestori.

Maggiori informazioni su SPID Non hai SPID? Serve aiuto?

Agenzia delle Entrate - via Giorgione n. 106, 00147 Ro

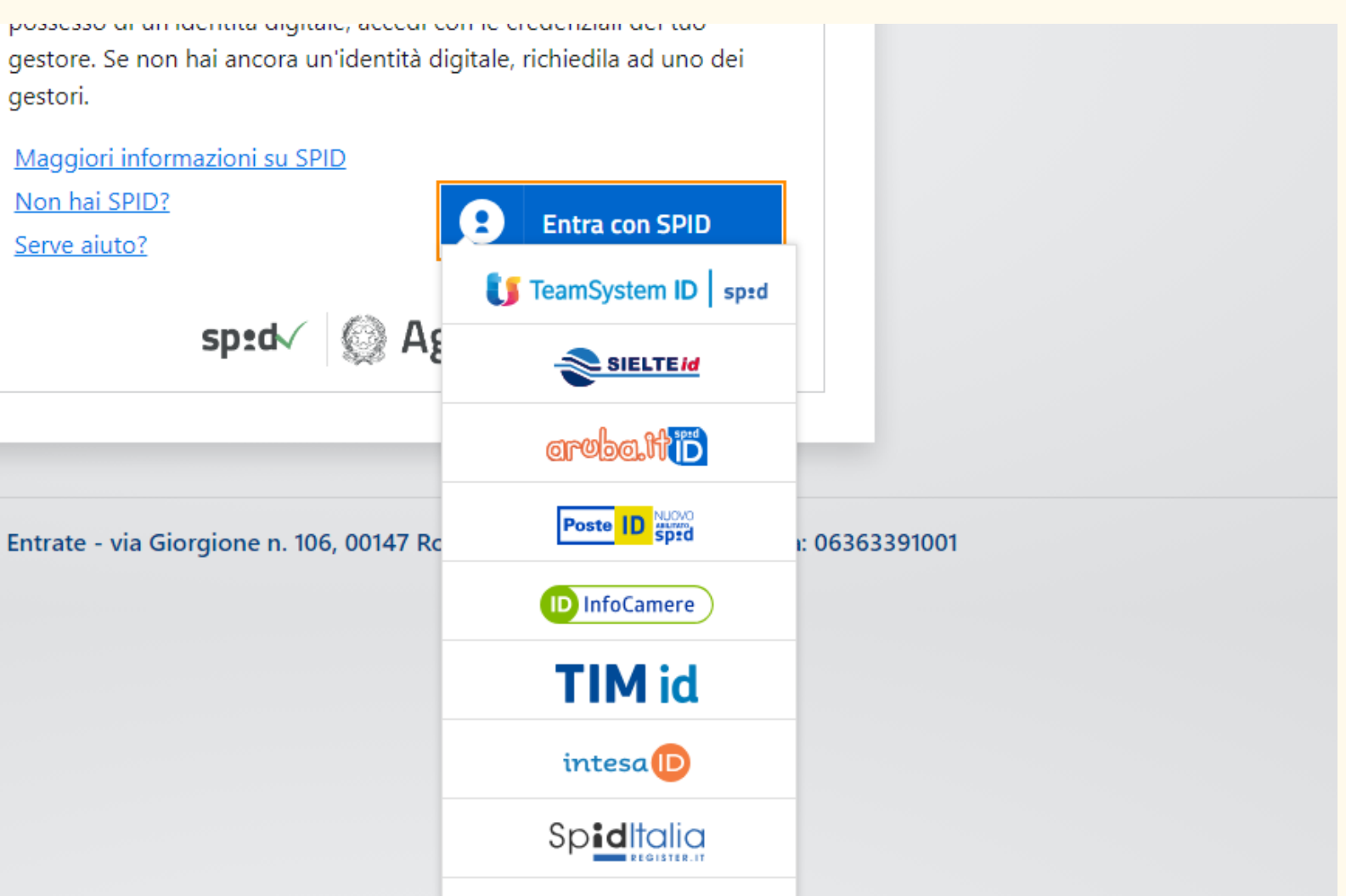

## Altrimenti cerca il tuo gestore, scrollando in basso con il tasto centrale del mouse

gestori.

Maggiori informazioni su SPID Non hai SPID? Serve aiuto?

Agenzia delle Entrate - via Giorgione n. 106, 00147 Ro

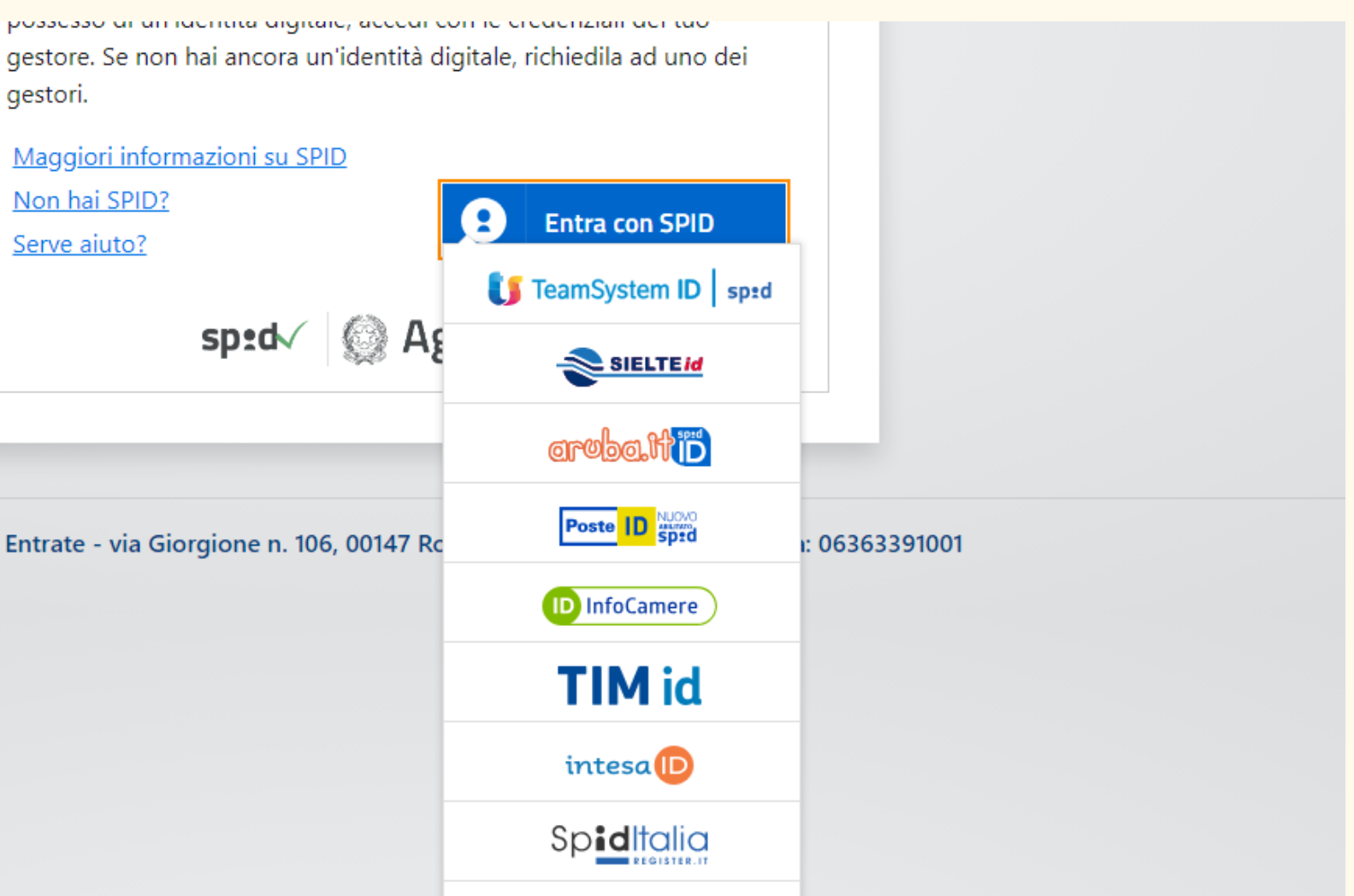

### Terminata la procedura Si aprirà questa pagina sul tuo PC

### sp:d

Richiesta di accesso SPID 2 da

### Agenzia delle Entrate

I seguenti dati stanno per essere inviati al fornitore de

• Codice fiscale

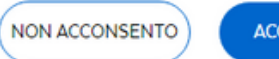

**ACCONSENTO** 

Per consultare l'informativa sul trattamento dei dati pe

sp:d

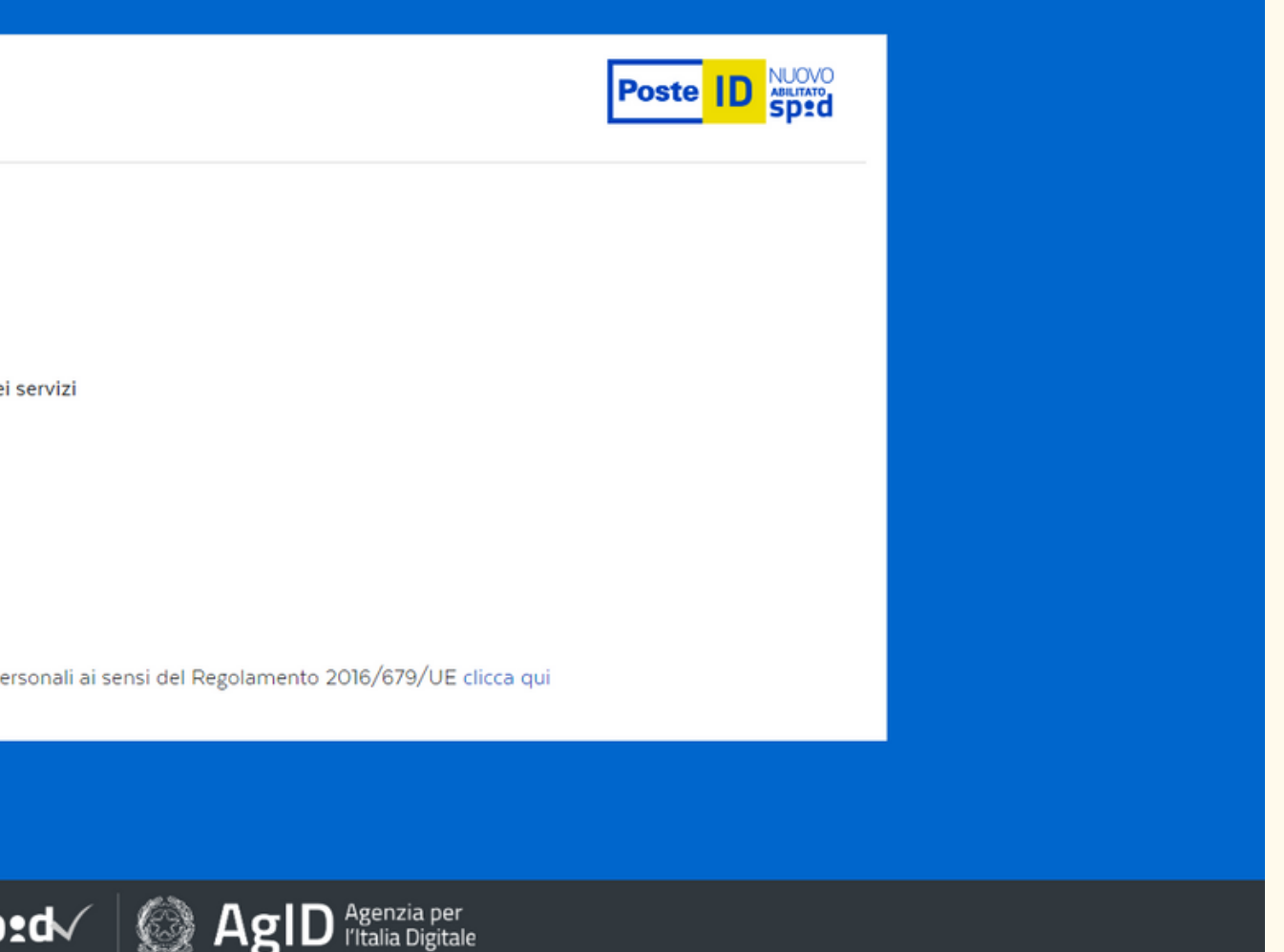

### Clicca sulla scritta cerchiata in rosso, a sinistra, "Acconsento"

### sp:d

Richiesta di accesso SPID 2 da

### Agenzia delle Entrate

I seguenti dati stanno per essere inviati al fornitore de

• Codice fiscale

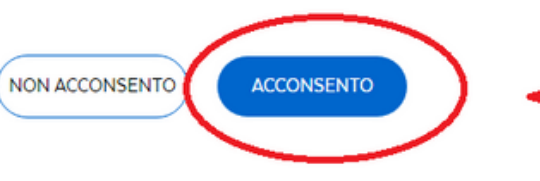

Per consultare l'informativa sul trattamento dei dati po

**sp** 

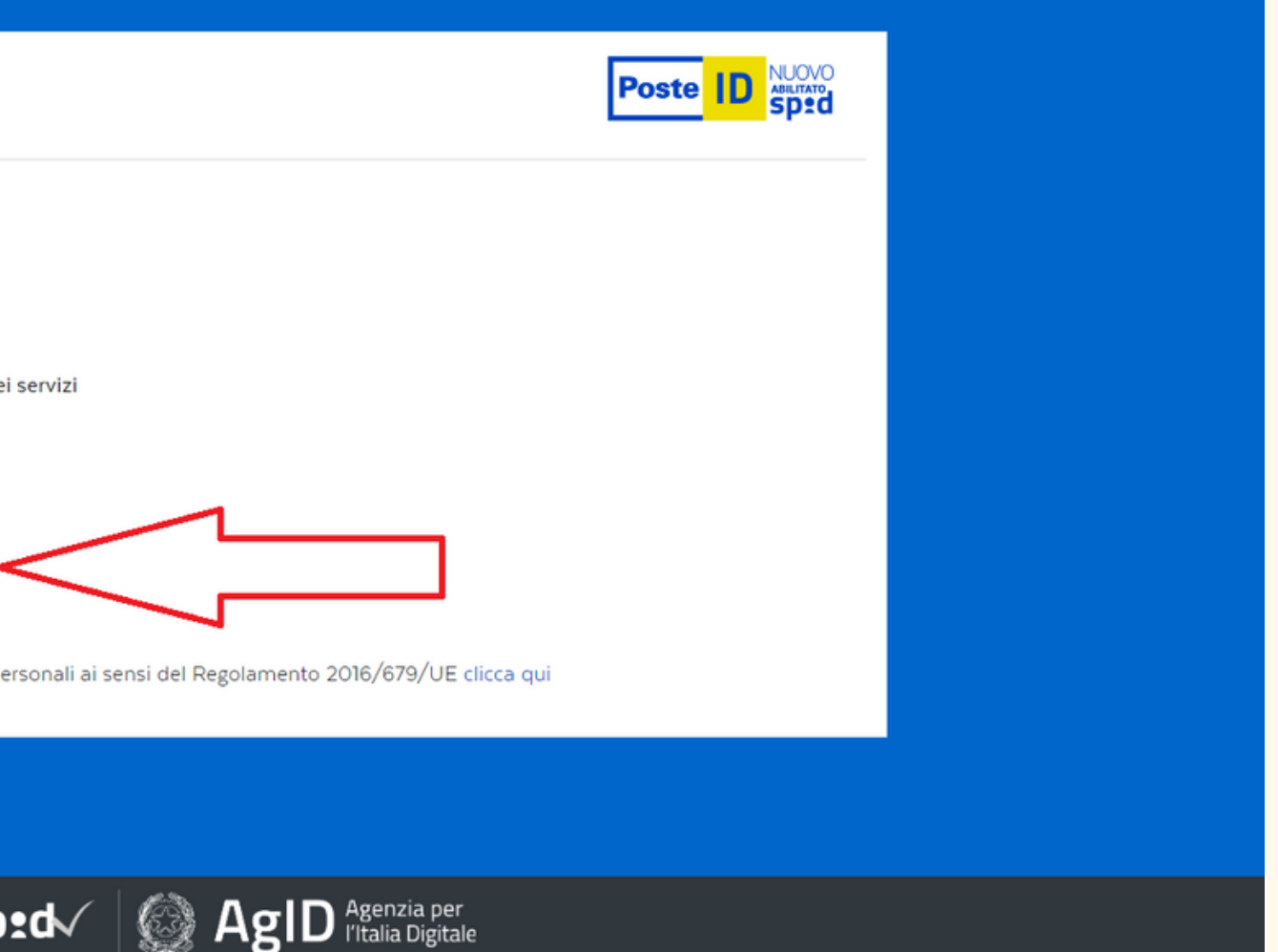

### Ministero dell'Economia e delle Finanze

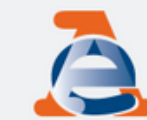

Area riservata **Fisconline** 

A Home & Servizi & Profilo utente ● Assistenza tecnica

I tuoi servizi preferiti Vai nella sezione Servizi per scegliere i tuoi servizi preferiti e/o cercare quelli che ti servono

### In primo piano

15 giugno 2023

- Nuova versione del controllo formale dei pagamenti effettuati con i modelli F24 (F24A0)
- 13 giugno 2023
- Nuova versione del modulo di controllo Dichiarazione Modello 730 2023 (73023). ∢ 09 giugno 2023
	- Dichiarazioni telematiche IMU IMPi Enti commerciali e persone fisiche (TAT00)

 $\bullet$   $\bullet$  $\bullet$   $\bullet$ 

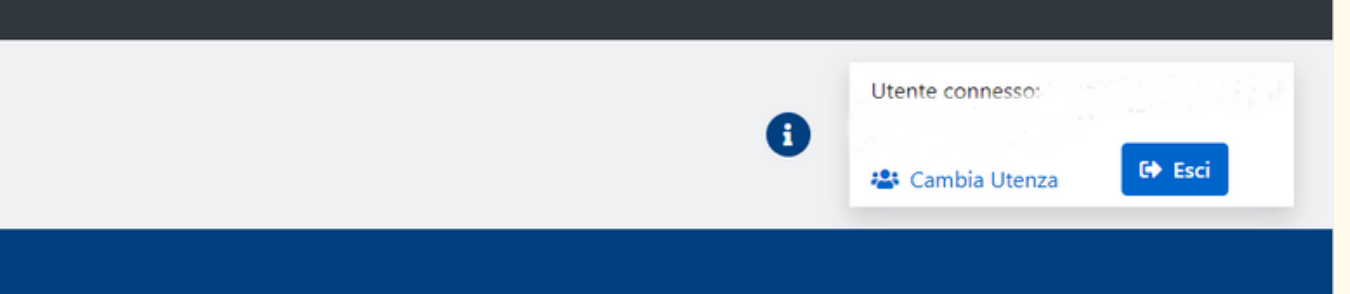

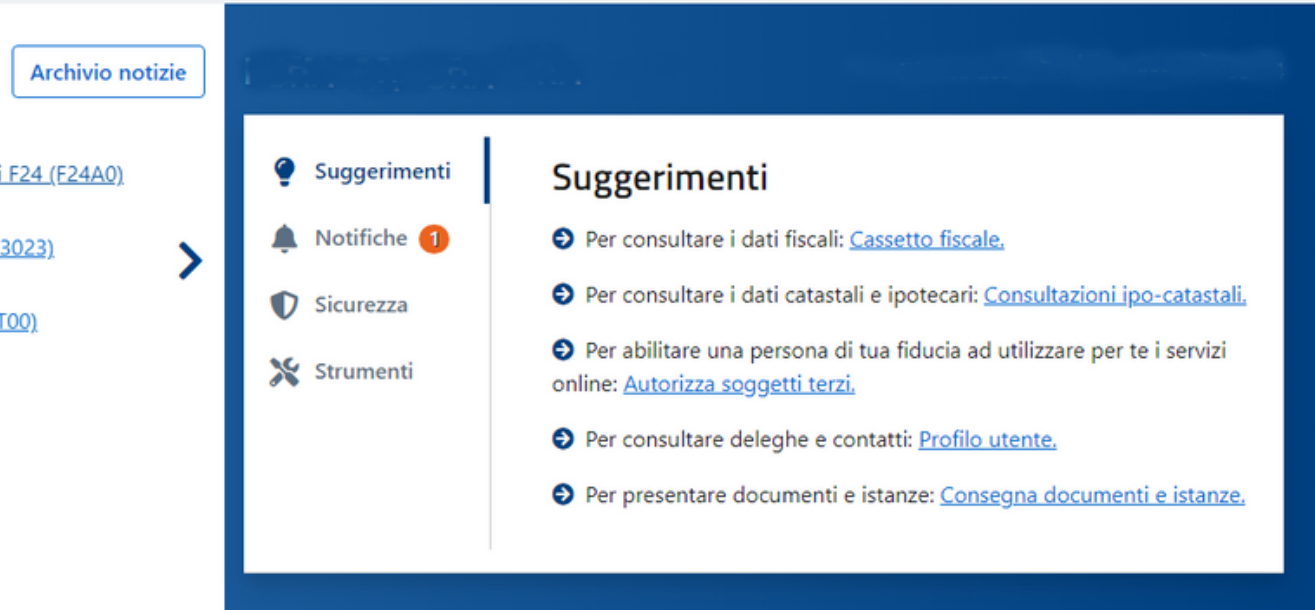

### Scrolla in basso con iltasto centrale del mouse

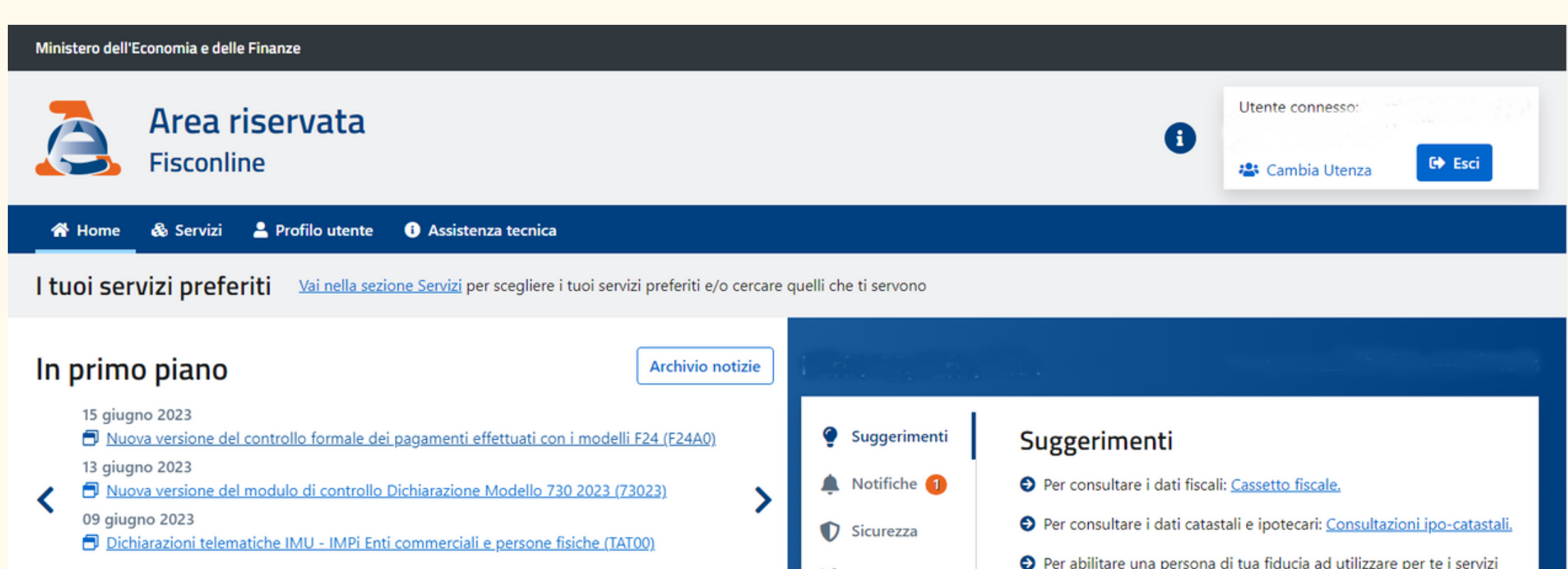

 $\bullet\hspace{0.4mm}\bullet\hspace{0.4mm}\bullet\hspace{0.4mm}\bullet\hspace{0.4mm}\bullet$ 

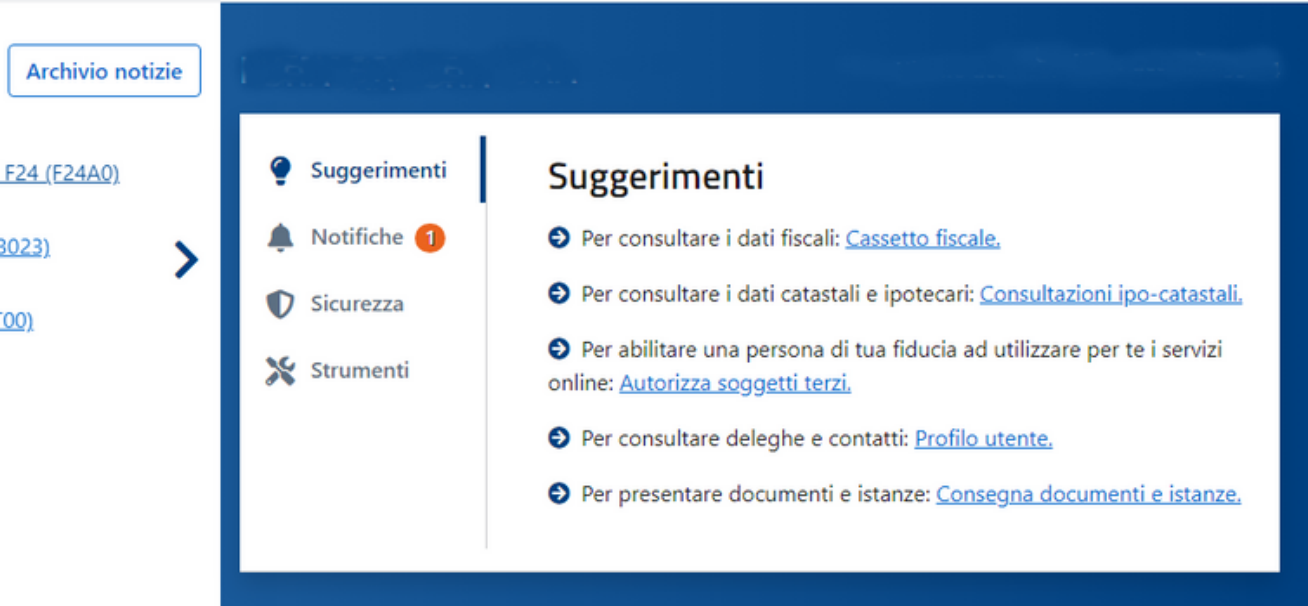

## In basso a sinistra troverai la scritta "Cassetto fiscale"

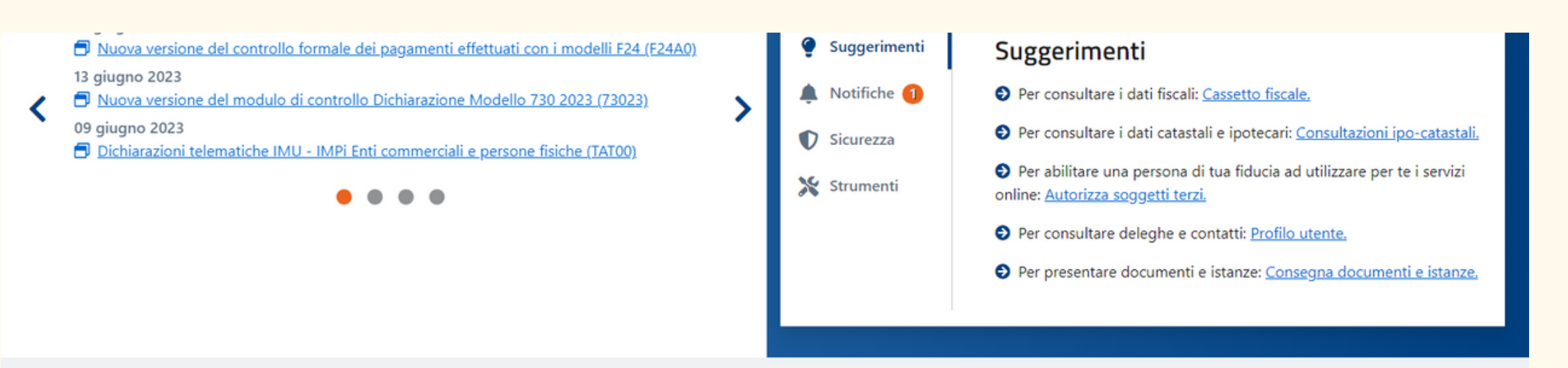

### Servizi più richiesti

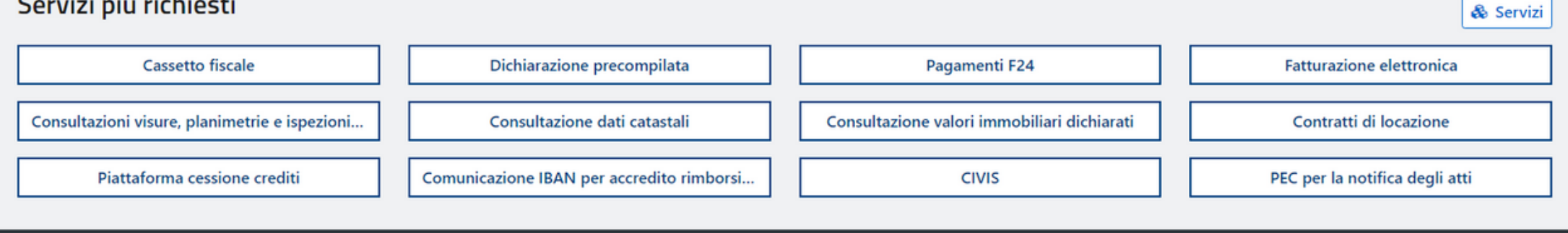

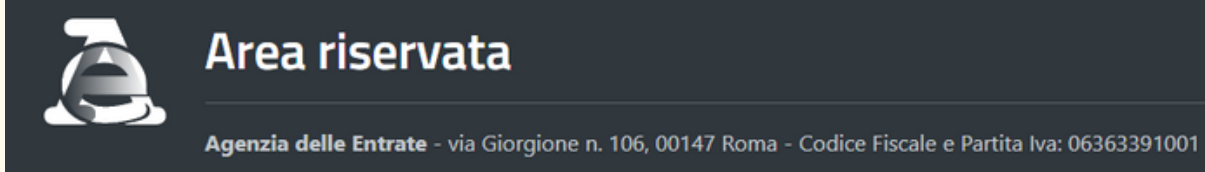

## Clicca sulla scritta cerchiata in rosso, in basso a sinistra, "Cassetto fiscale"

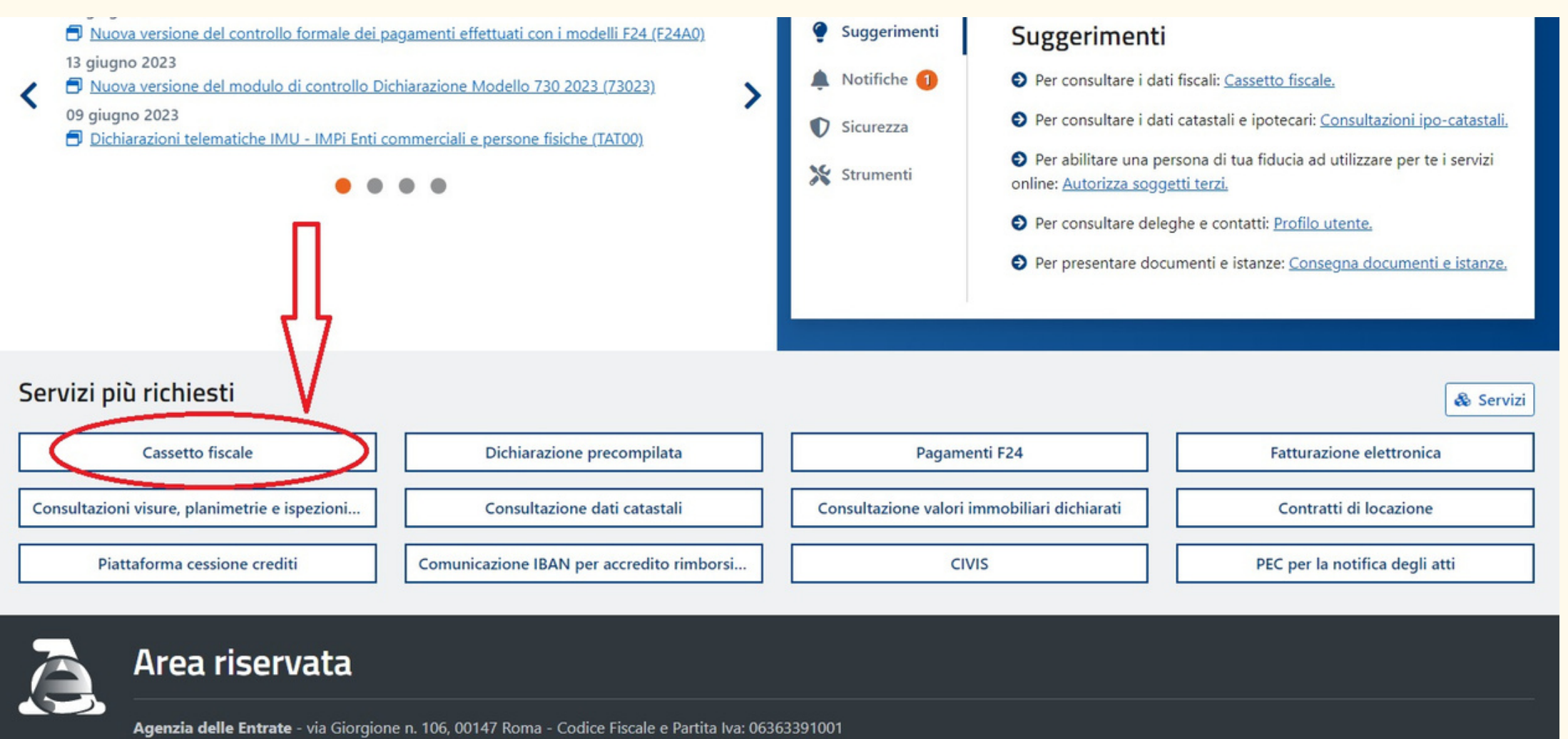

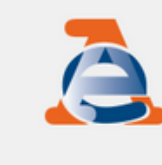

← Torna al portale Area riservata **Fisconline** 

Ministero dell'Economia e delle Finanze

Ti trovi in: Home portale / Cassetto Fiscale

**Cassetto Fiscale** 

Il Cassetto fiscale è il servizio che permette di consultare i propri dati fiscali.

Cassetto Fiscale personale

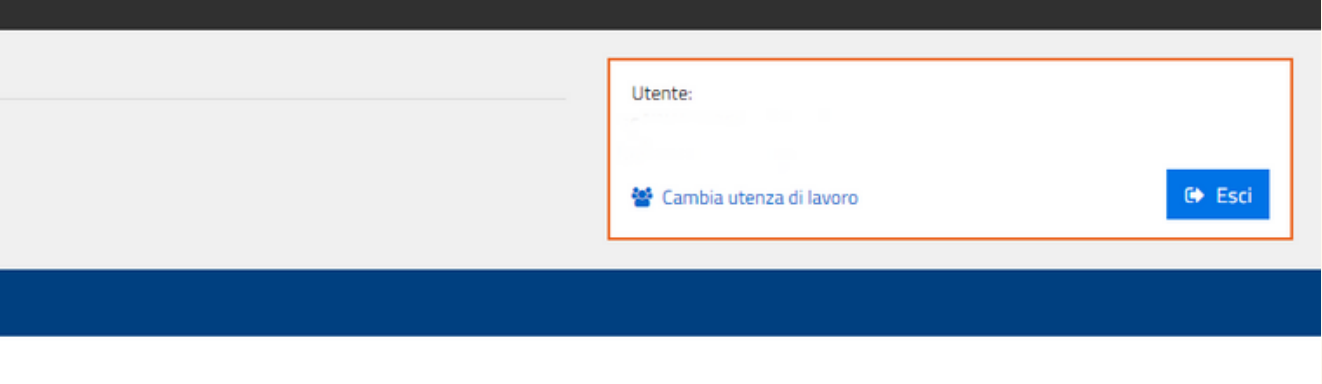

## Clicca sulla scritta cerchiata in rosso "Cassetto fiscale"

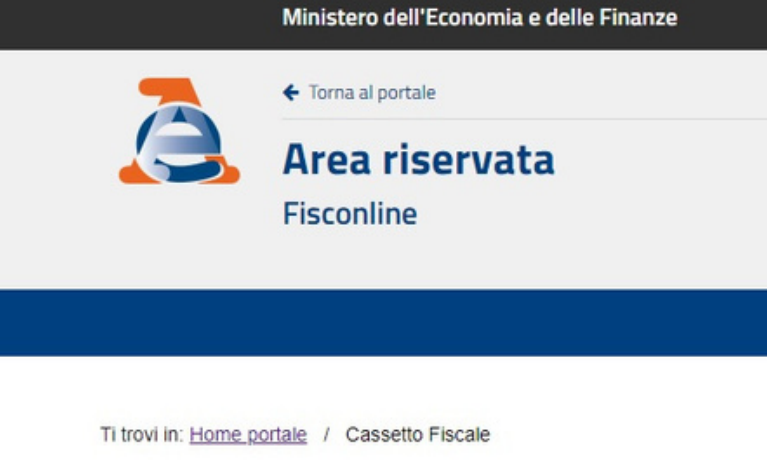

**Cassetto Fiscale** 

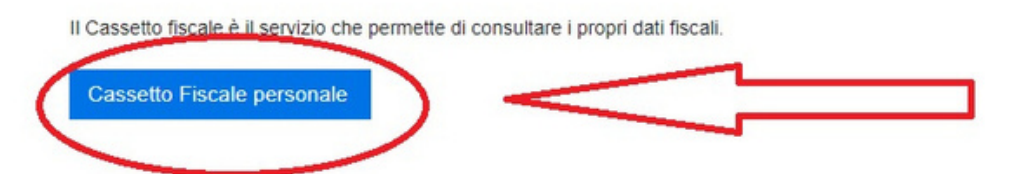

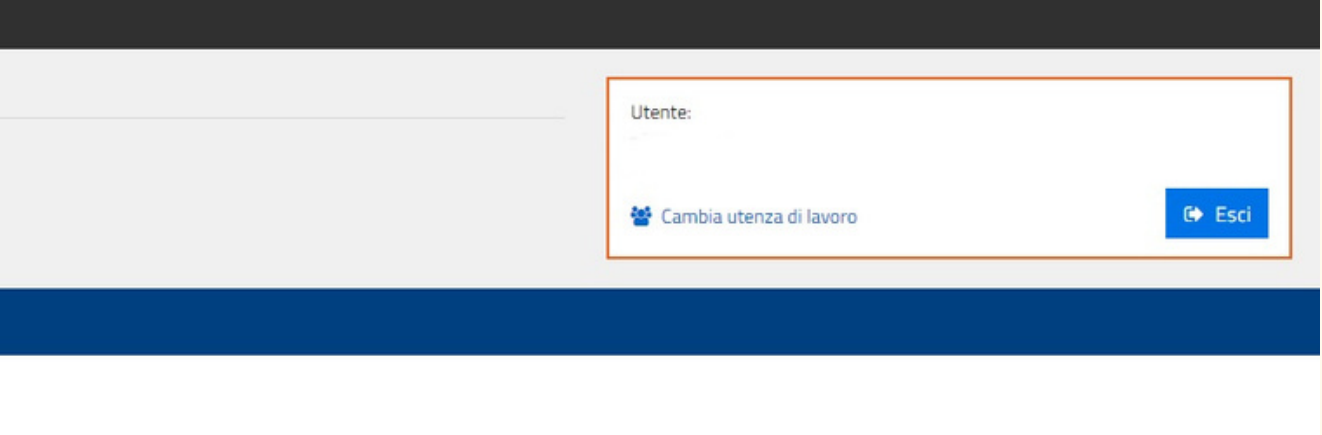

### Ministero dell'Economia e delle Finanze

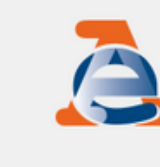

← Torna al portale

Area riservata **Fisconline** 

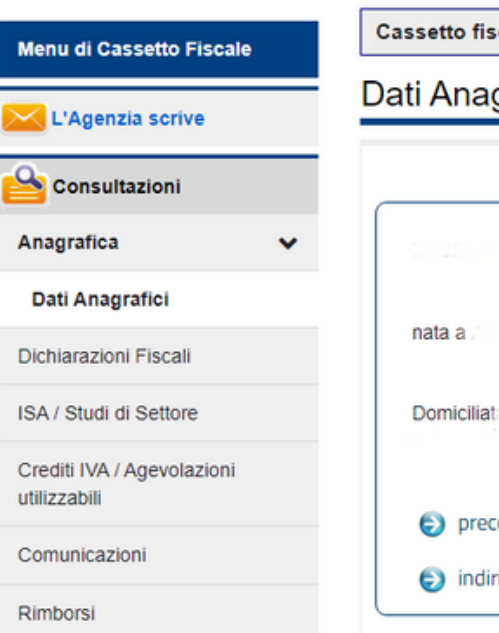

scale personale di

งgrafici

Codice Fiscale **HILL** 

cedenti domicili fiscali

irizzo PEC

 $1.1441 - 1.$ 

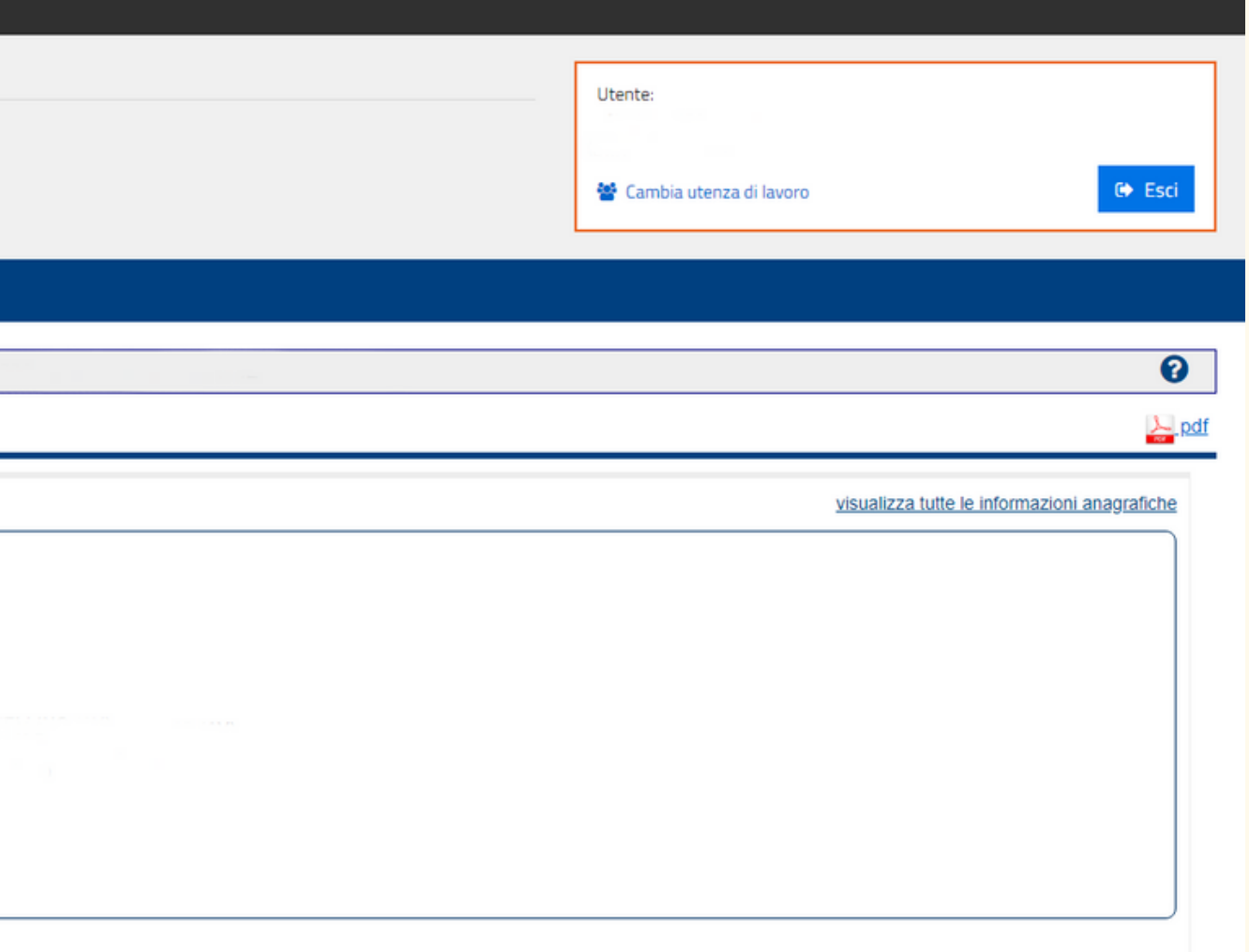

## Clicca sulla scritta cerchiata in rosso, a sinistra, "Dichiarazioni fiscali"

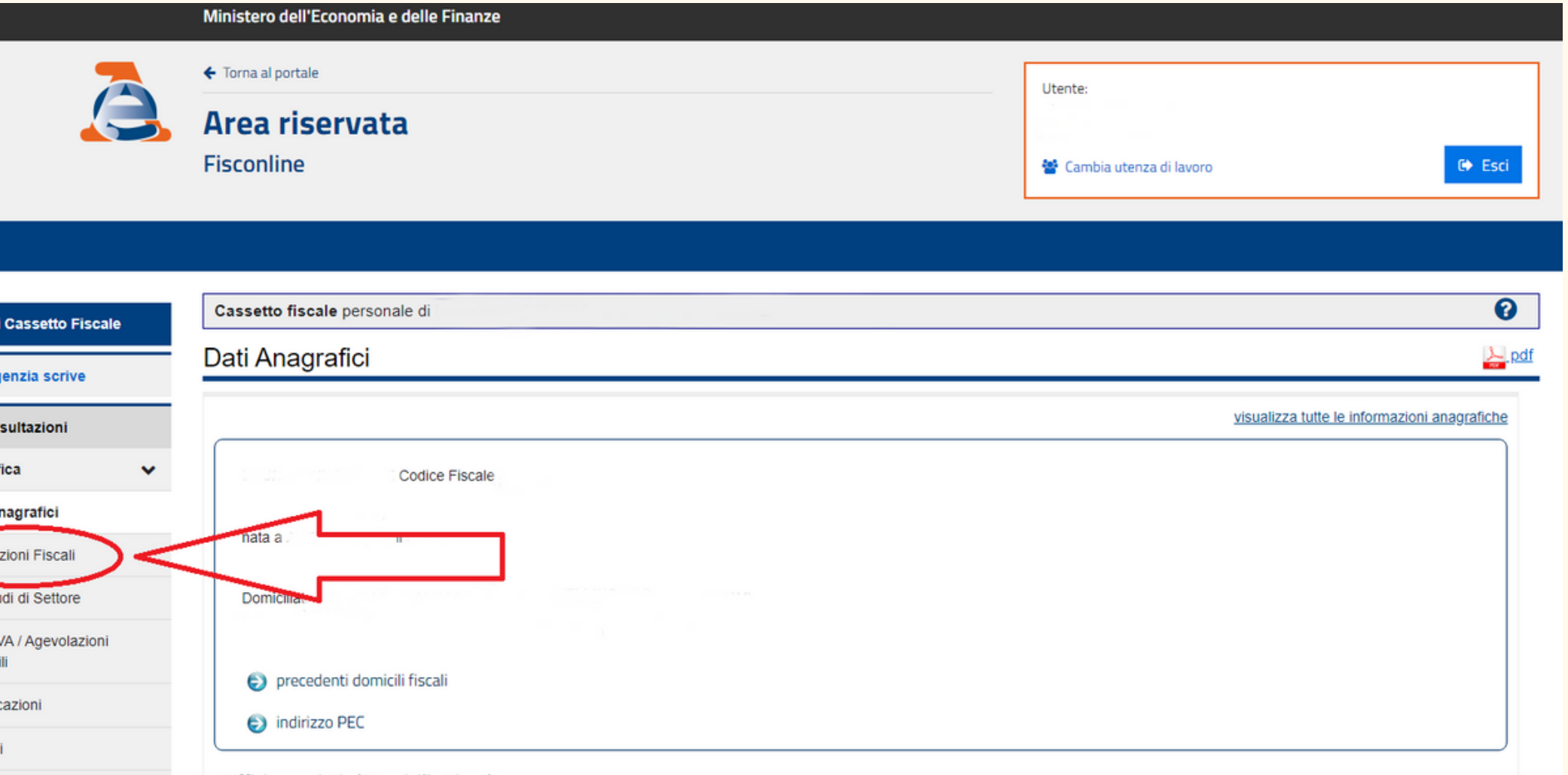

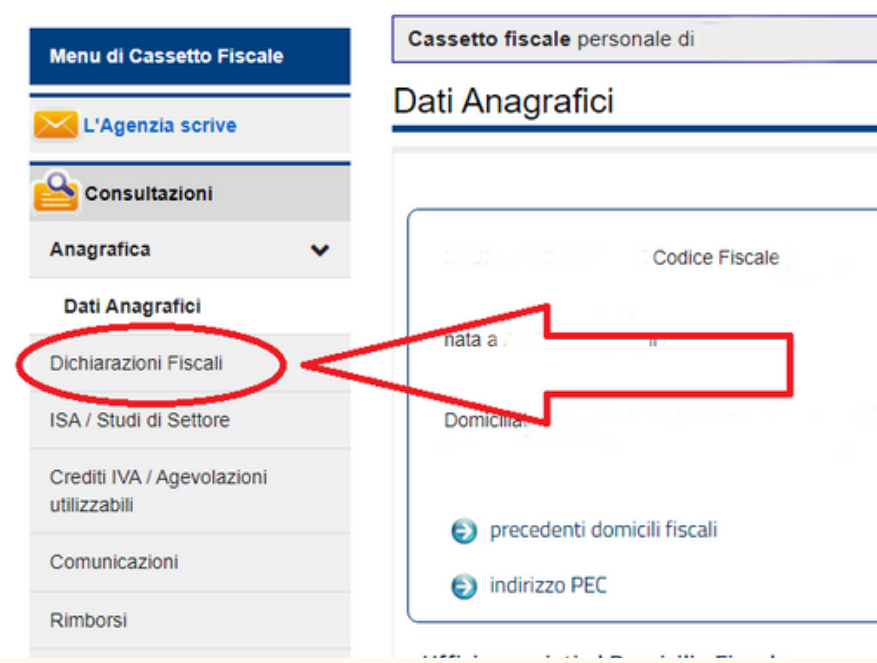

### Ministero dell'Economia e delle Finanze

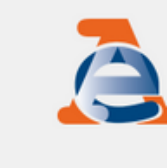

← Torna al portale

Area riservata Fisconline

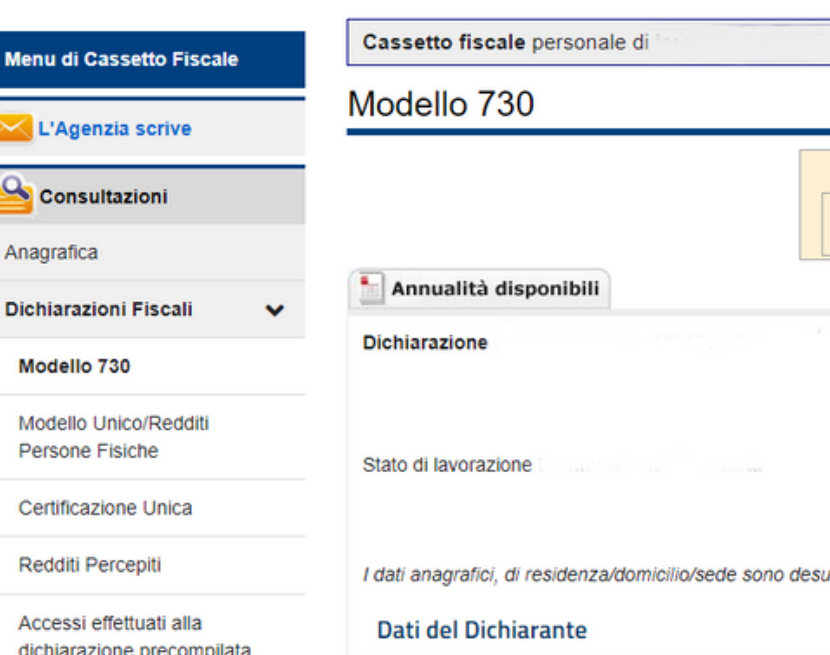

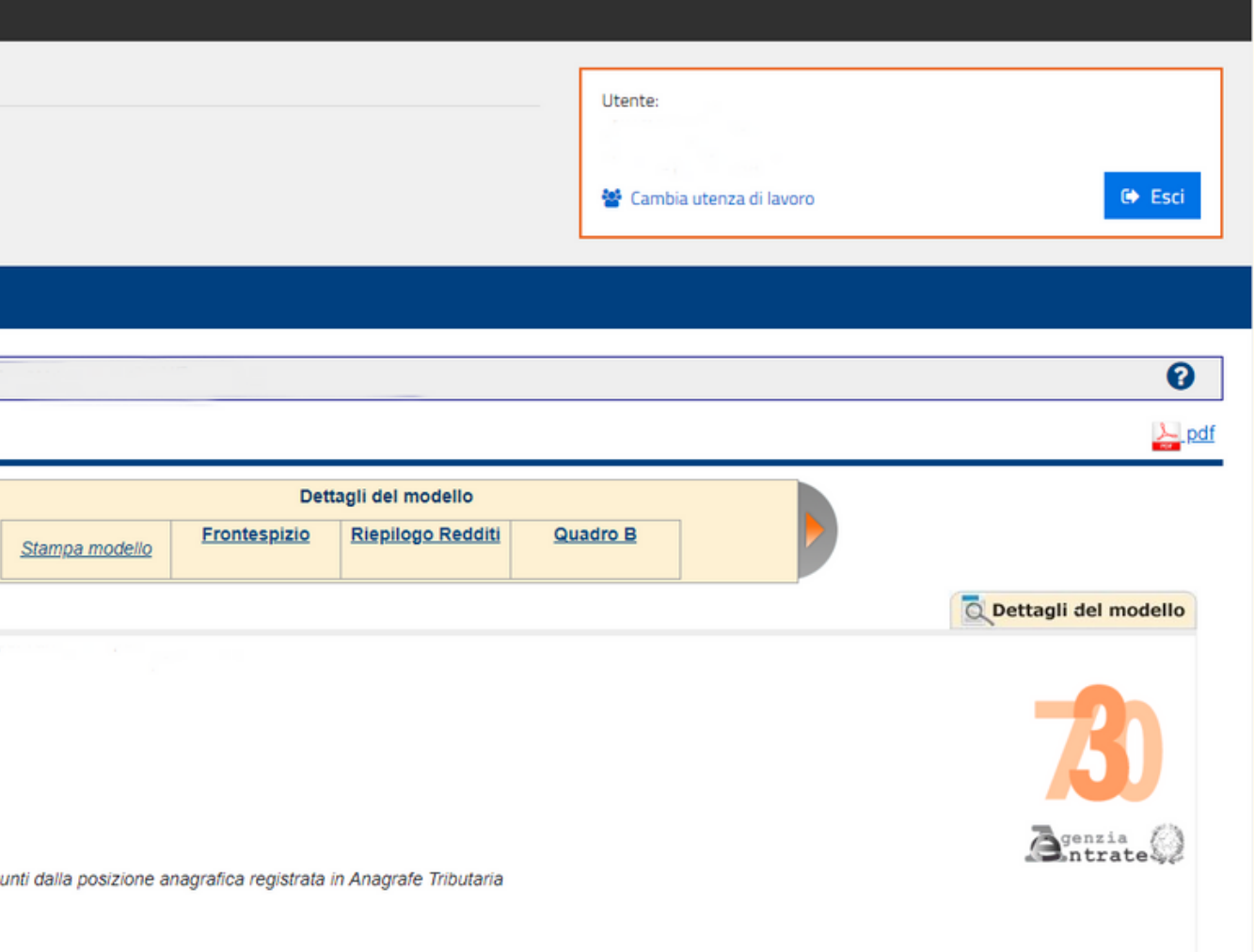

### A questo punto troverai la scritta "Certificazione Unica"

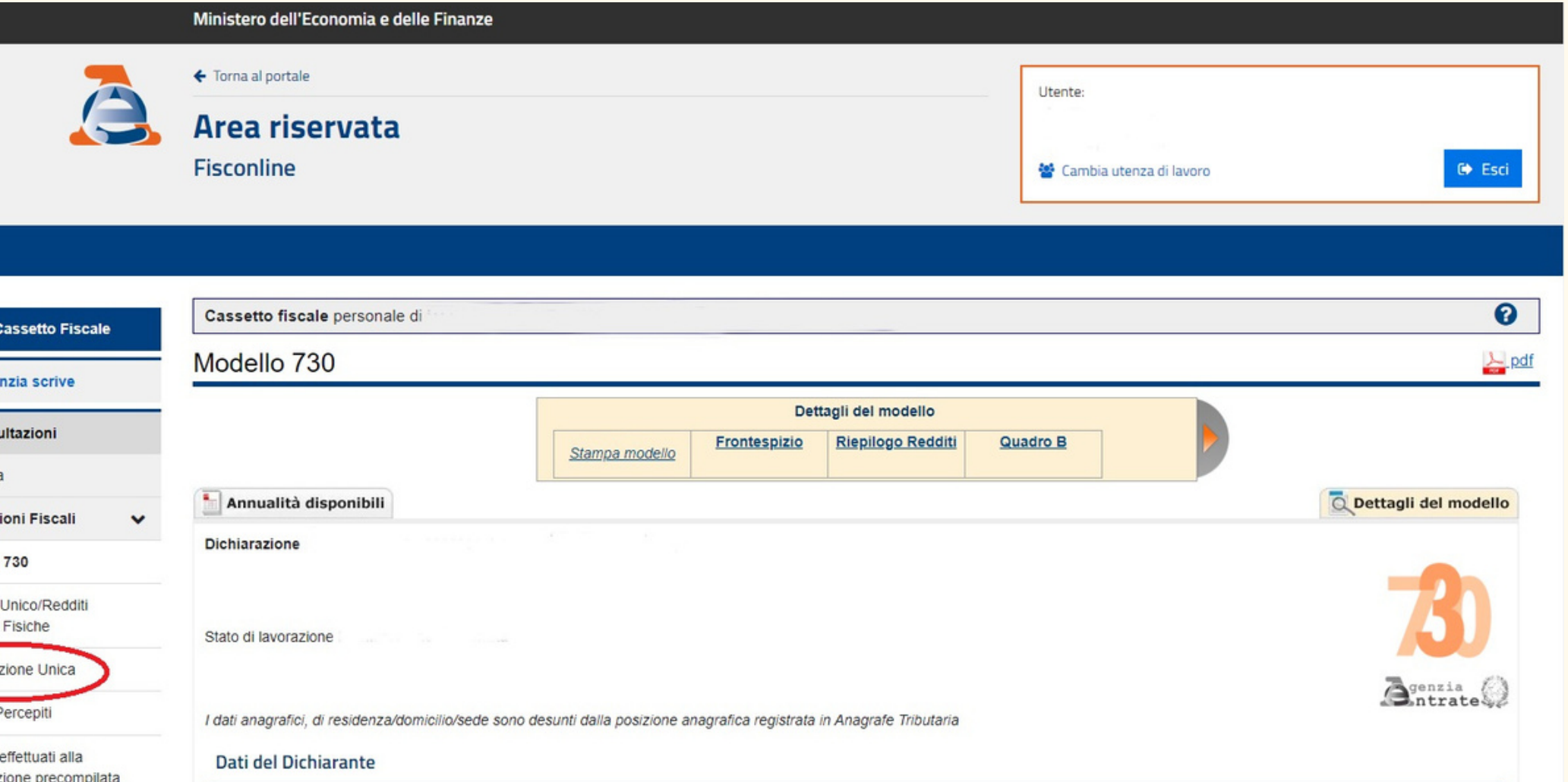

fenu d

Con

Anagrafic

Redditi I

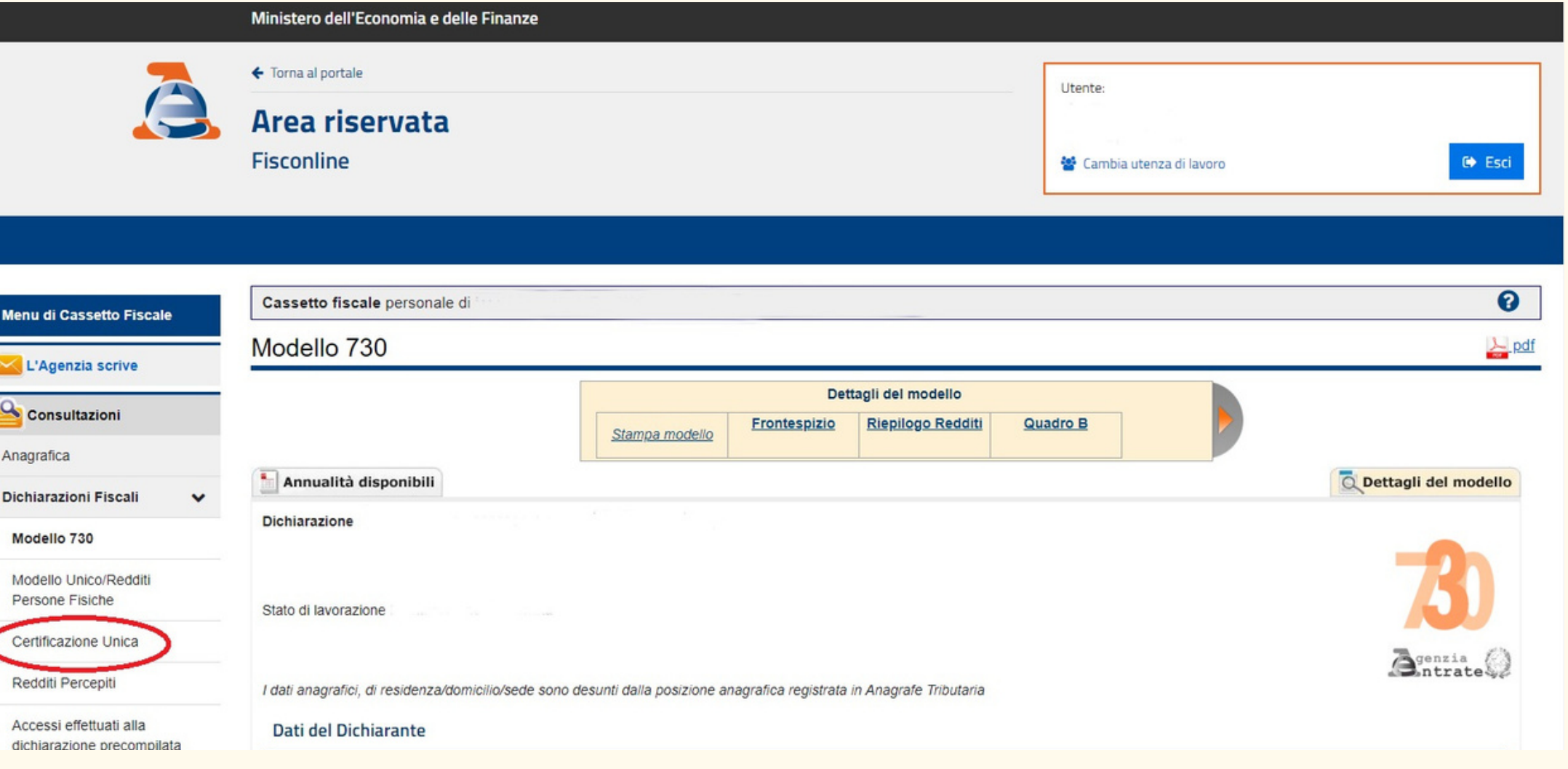

## Clicca sulla scritta cerchiata in rosso, a sinistra, "Certificazione Unica"

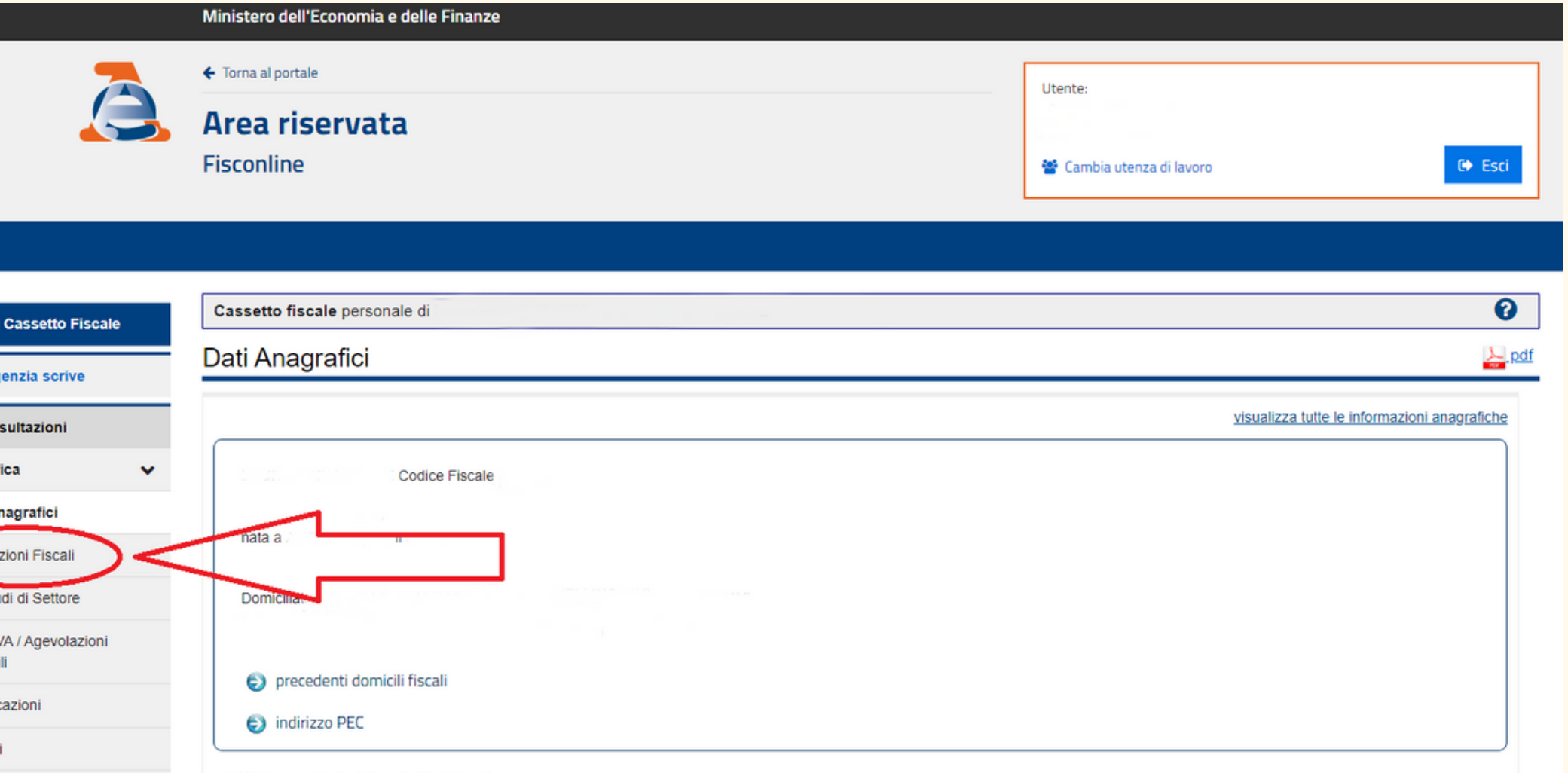

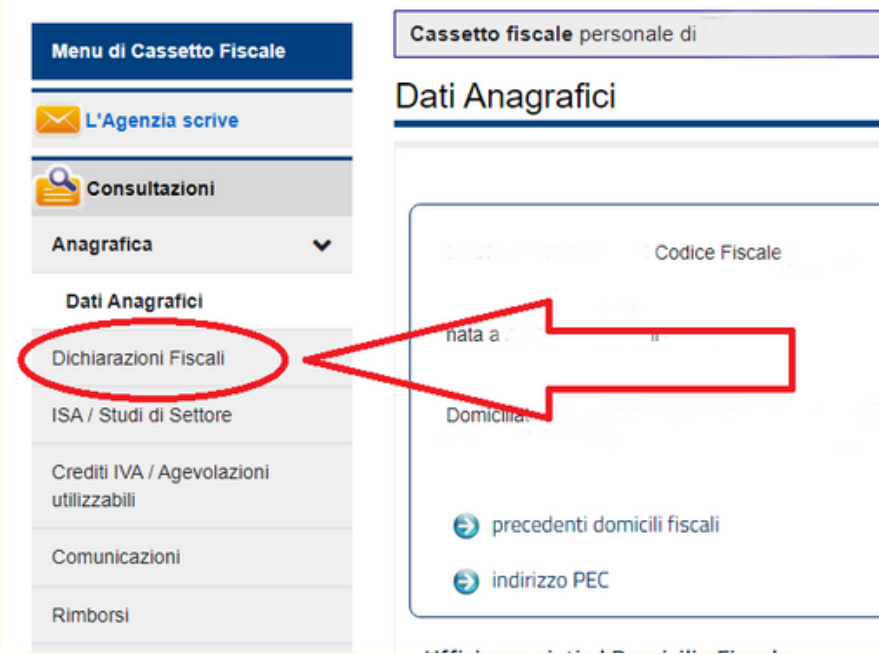

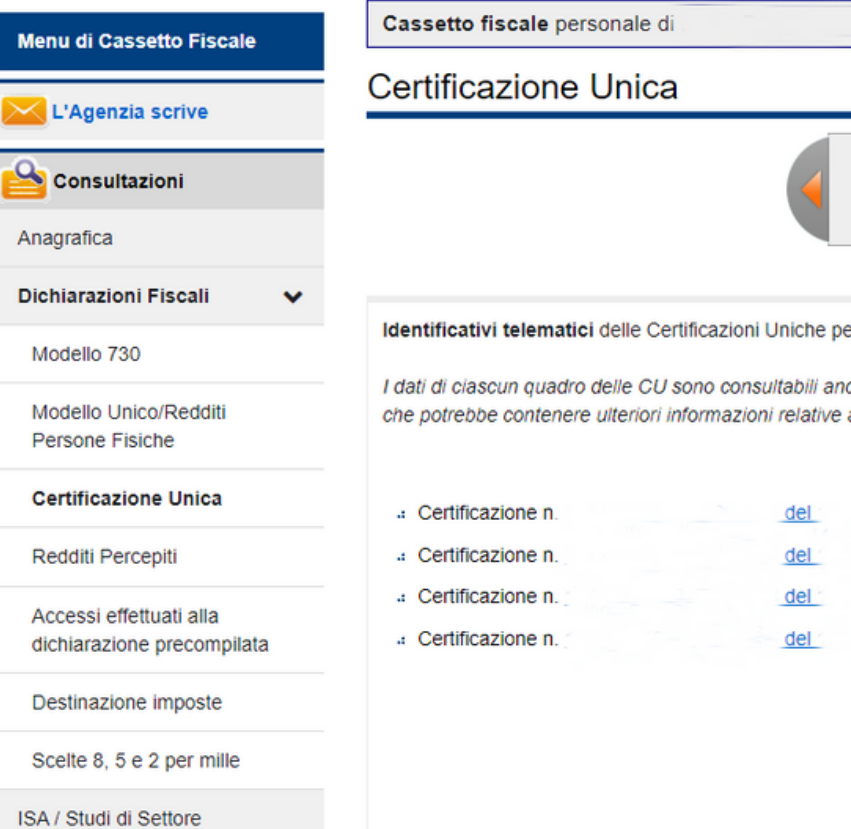

Crediti IVA / Agevolazioni

utilizzabili

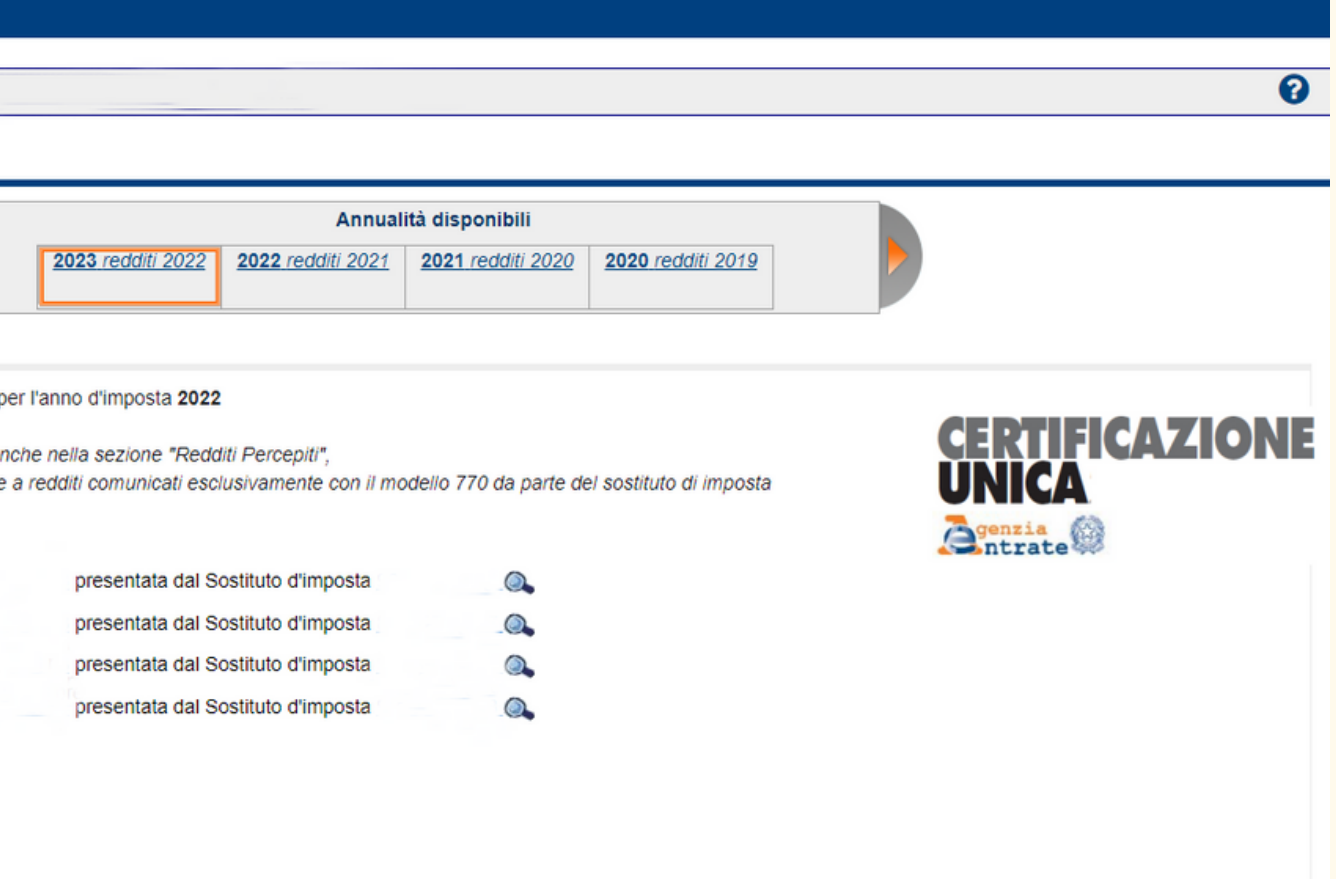

## In questa finestra troverai tutte le CU inviate dai vari sostituti d'imposta

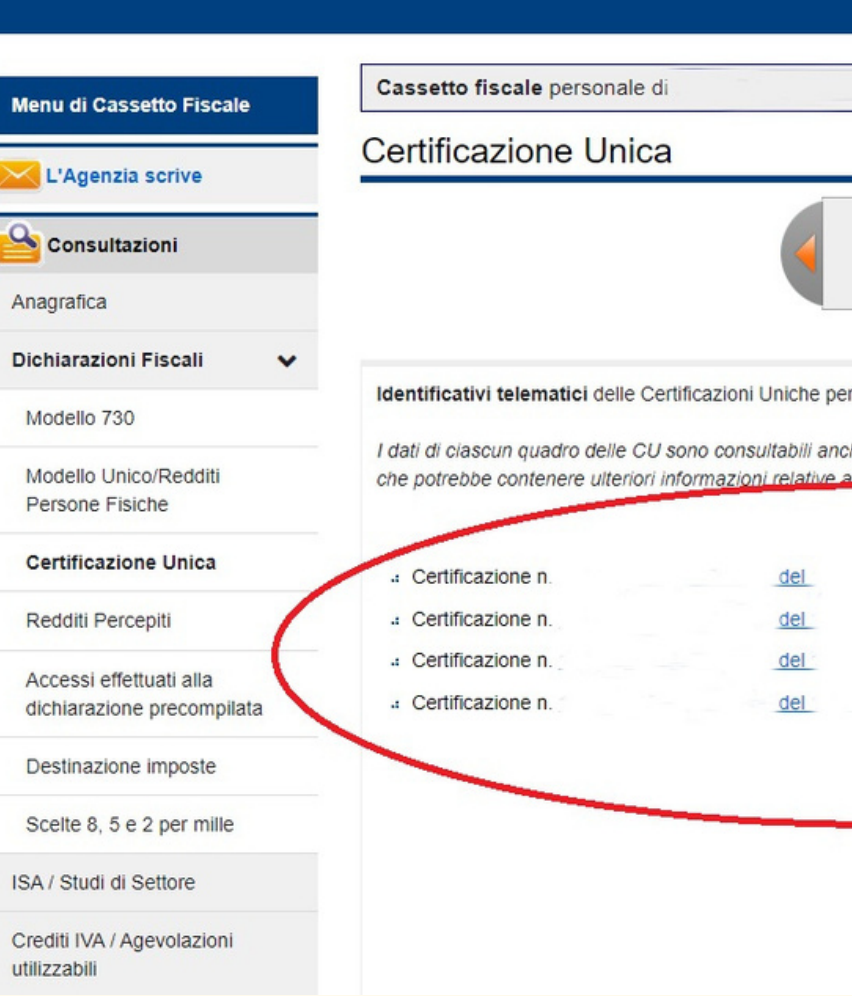

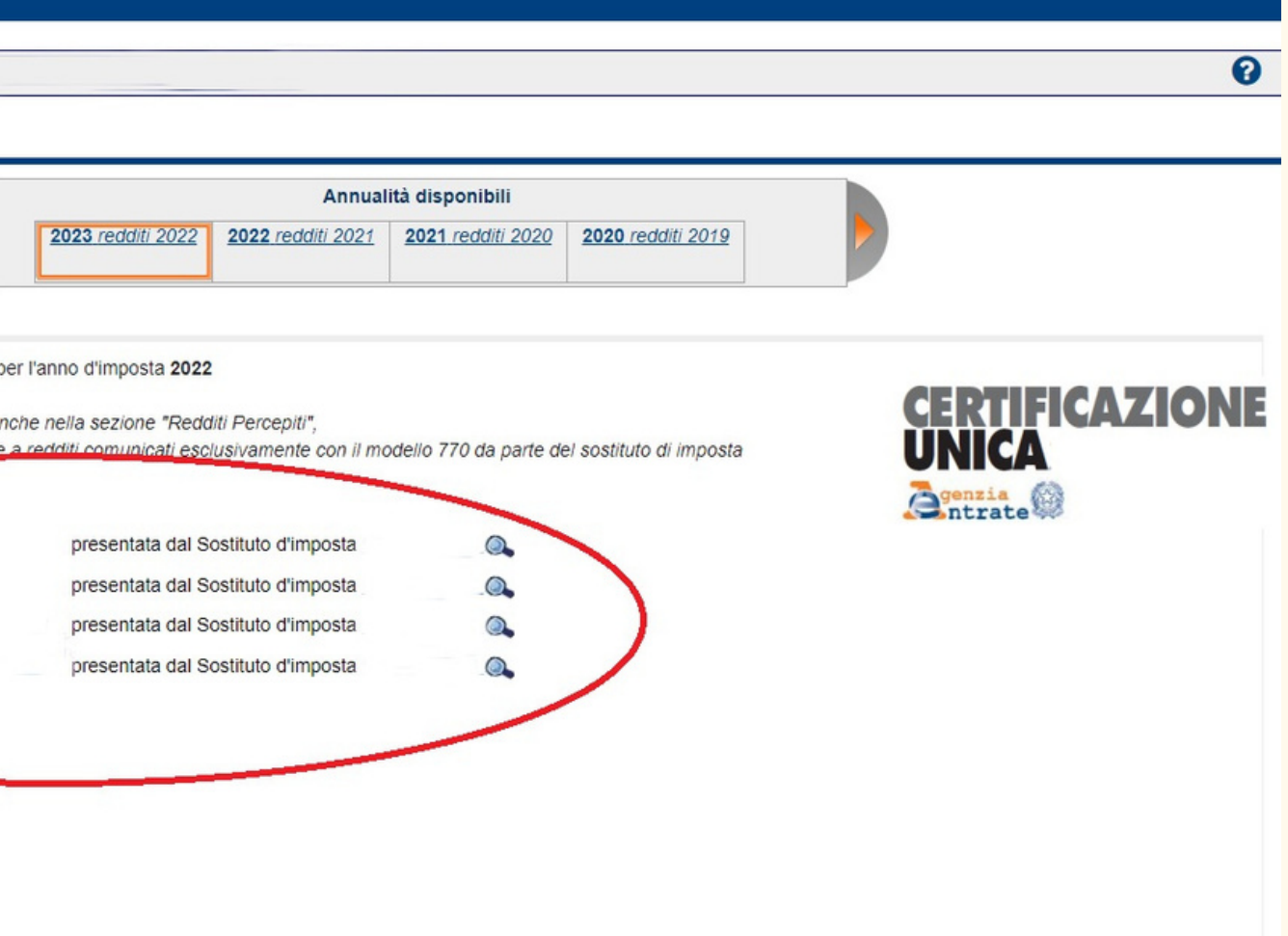

## E nella stessa finestra troverai anche tutte gli anni disponibili

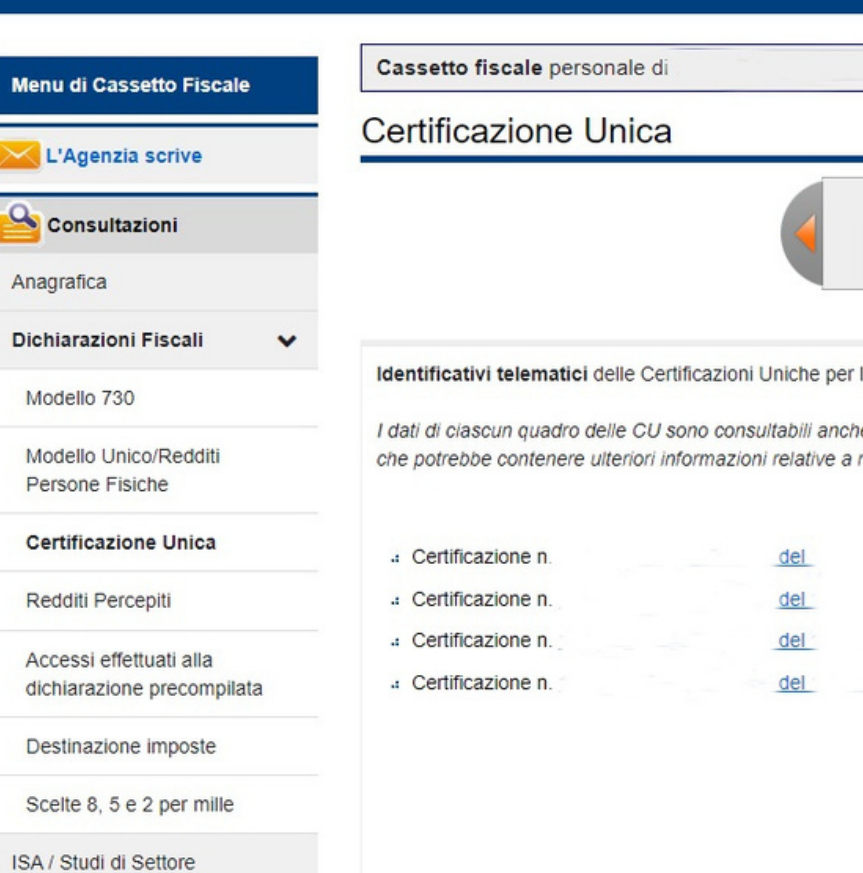

Crediti IVA / Agevolazioni utilizzabili

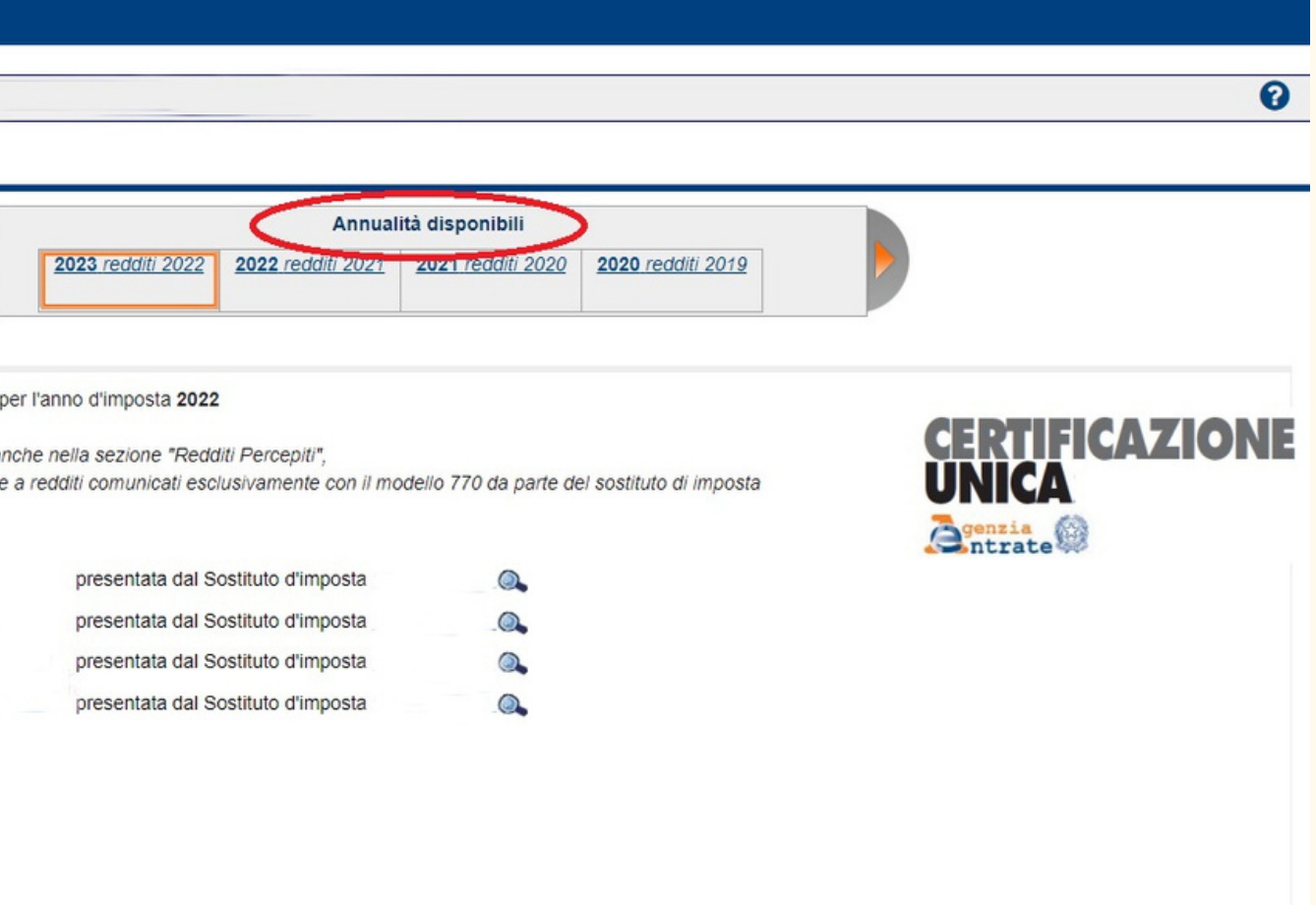

### L'anno di interesse è il 2023 periredditi del 2022

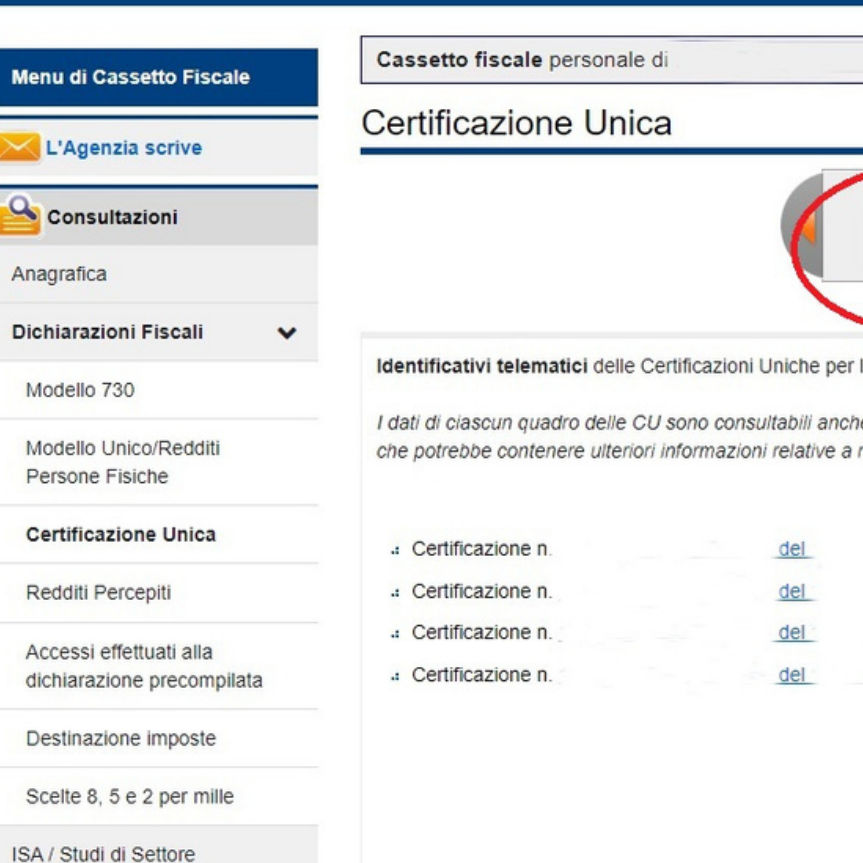

Crediti IVA / Agevolazioni

utilizzabili

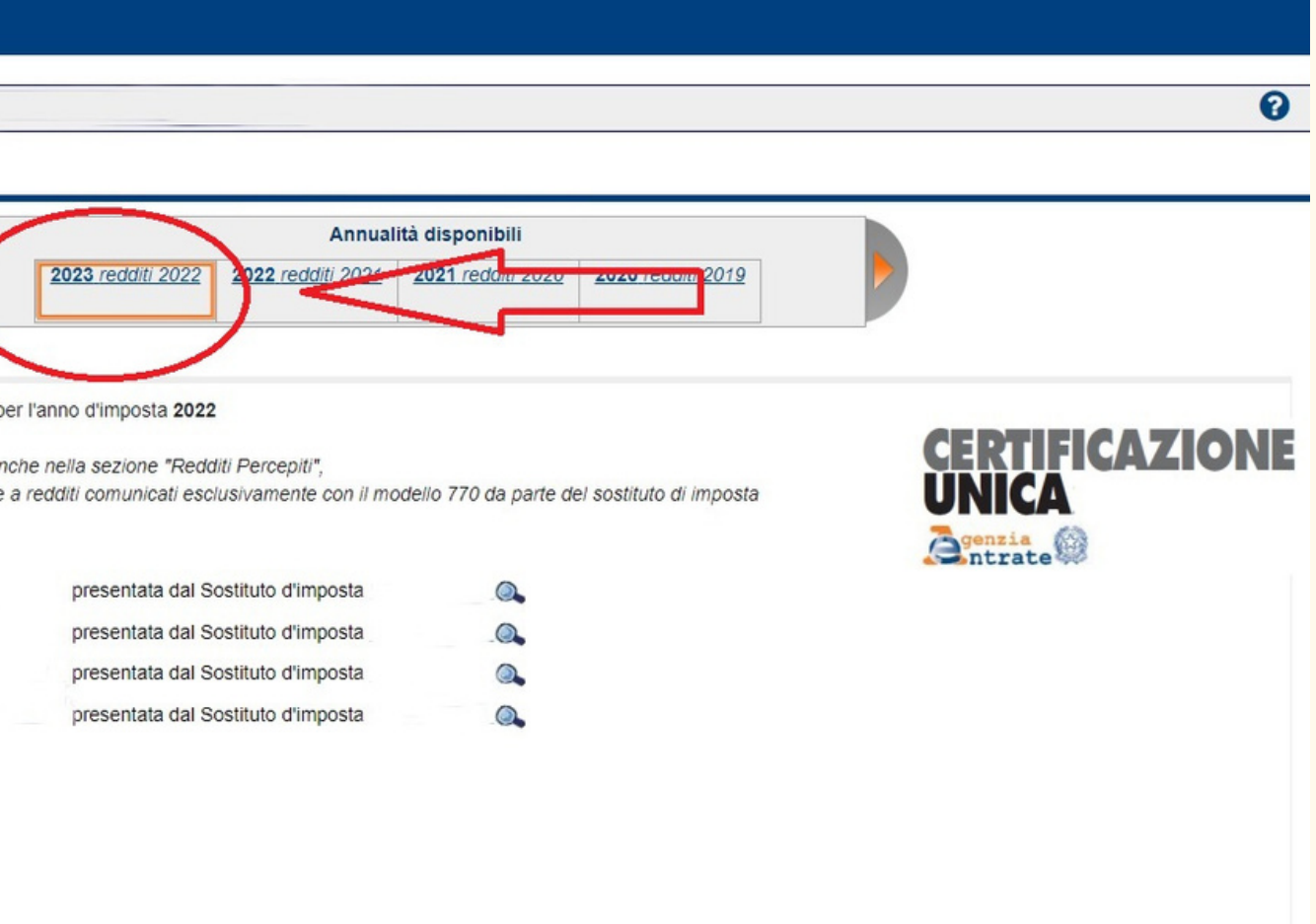

### Clicca sulla Certificazione Unica che vuoi scaricare o stampare

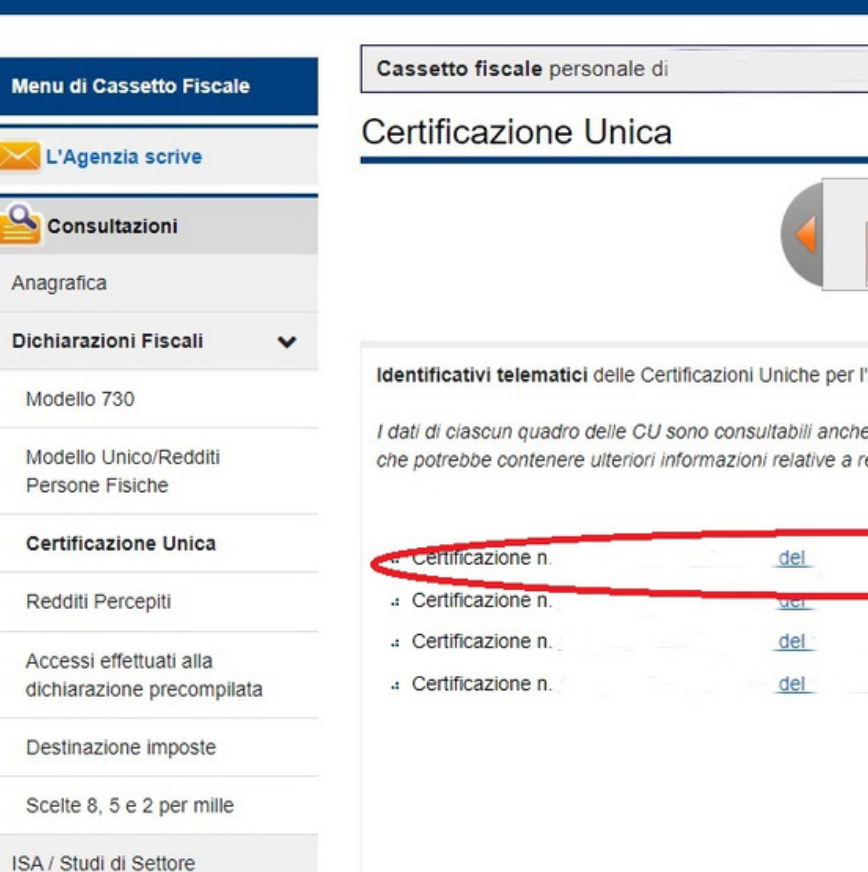

Crediti IVA / Agevolazioni

utilizzabili

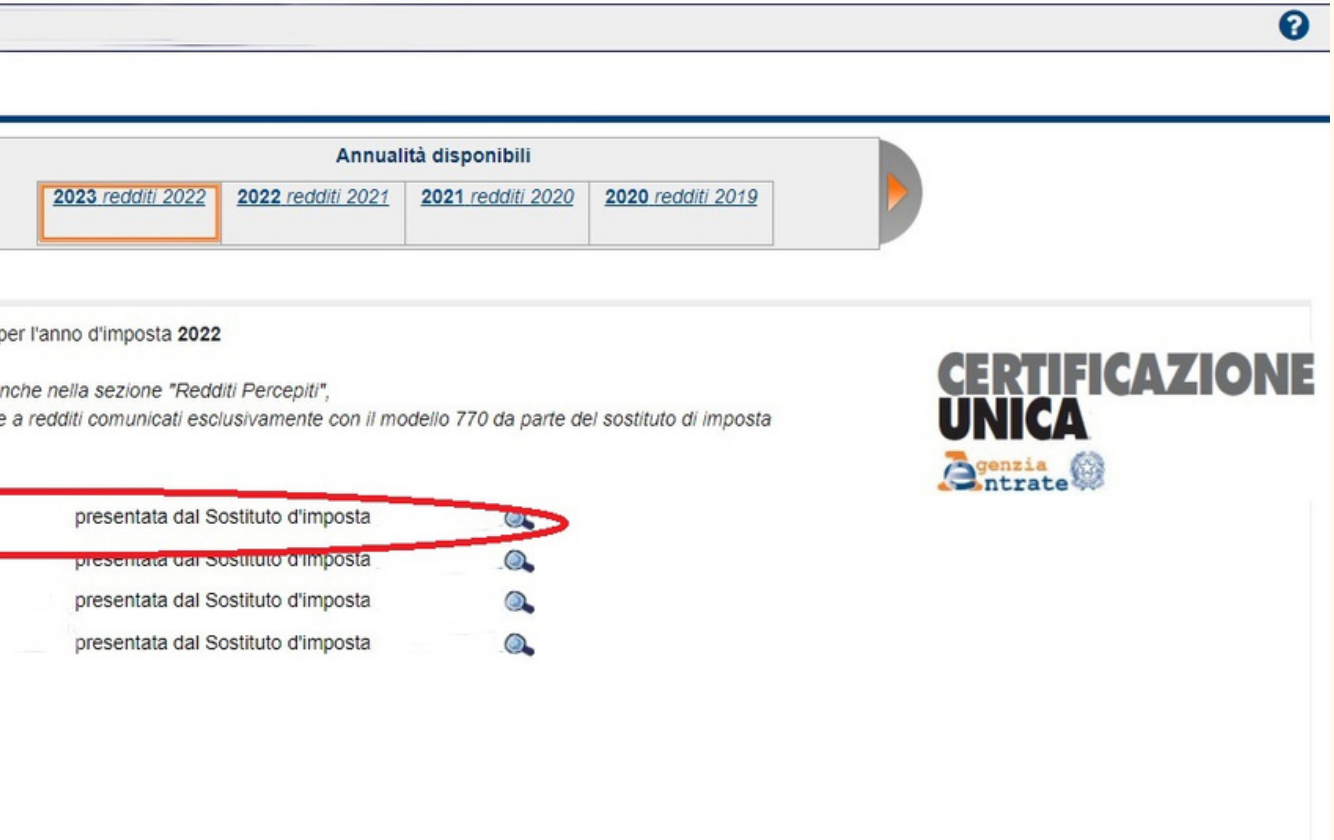

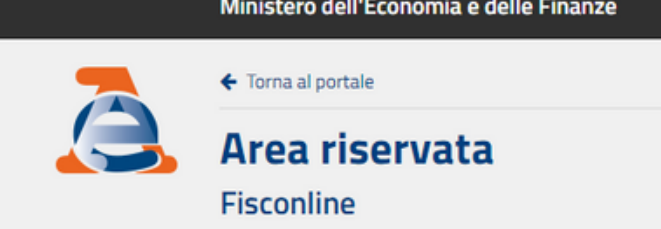

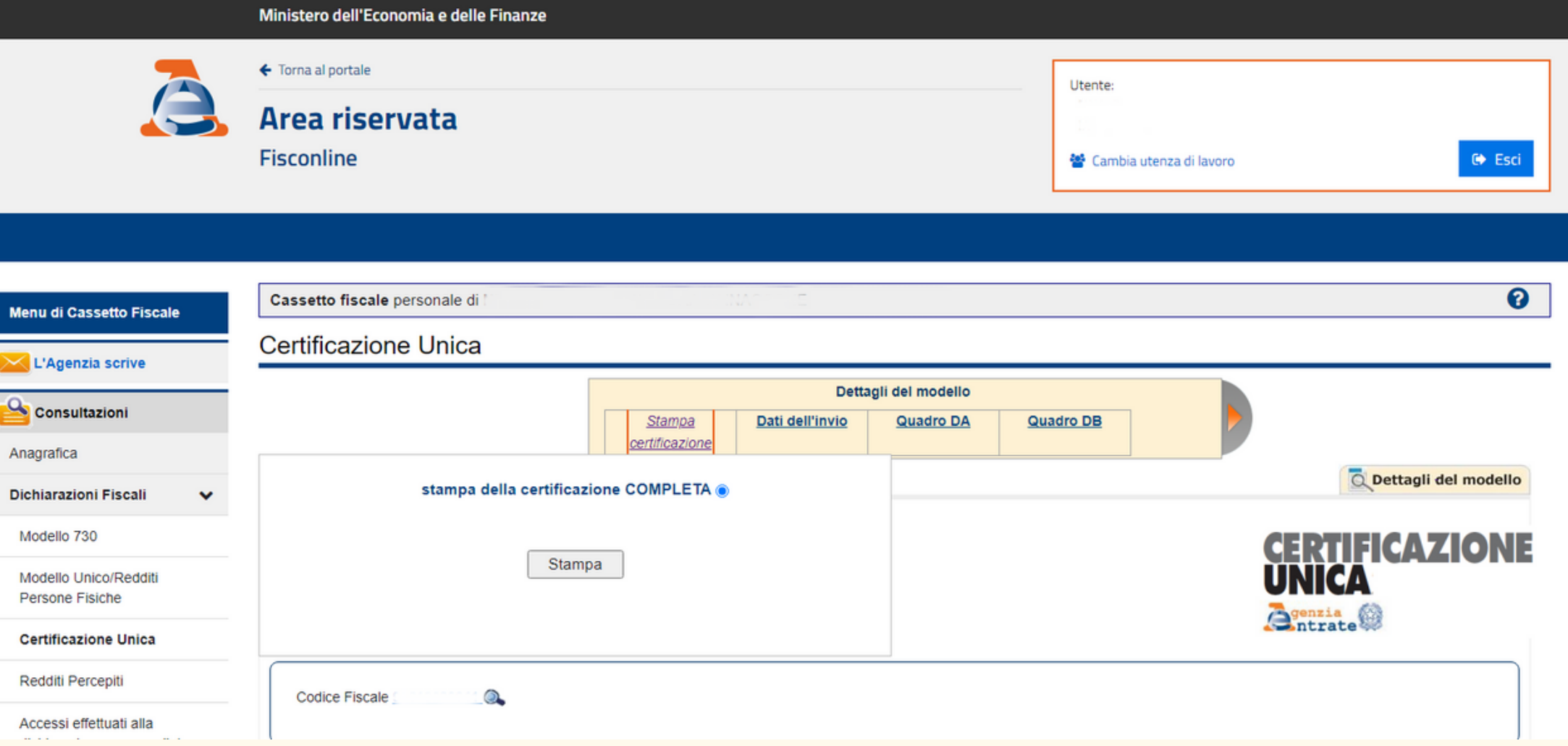

## Clicca sulla scritta cerchiata in rosso "Stampa Certificazione"

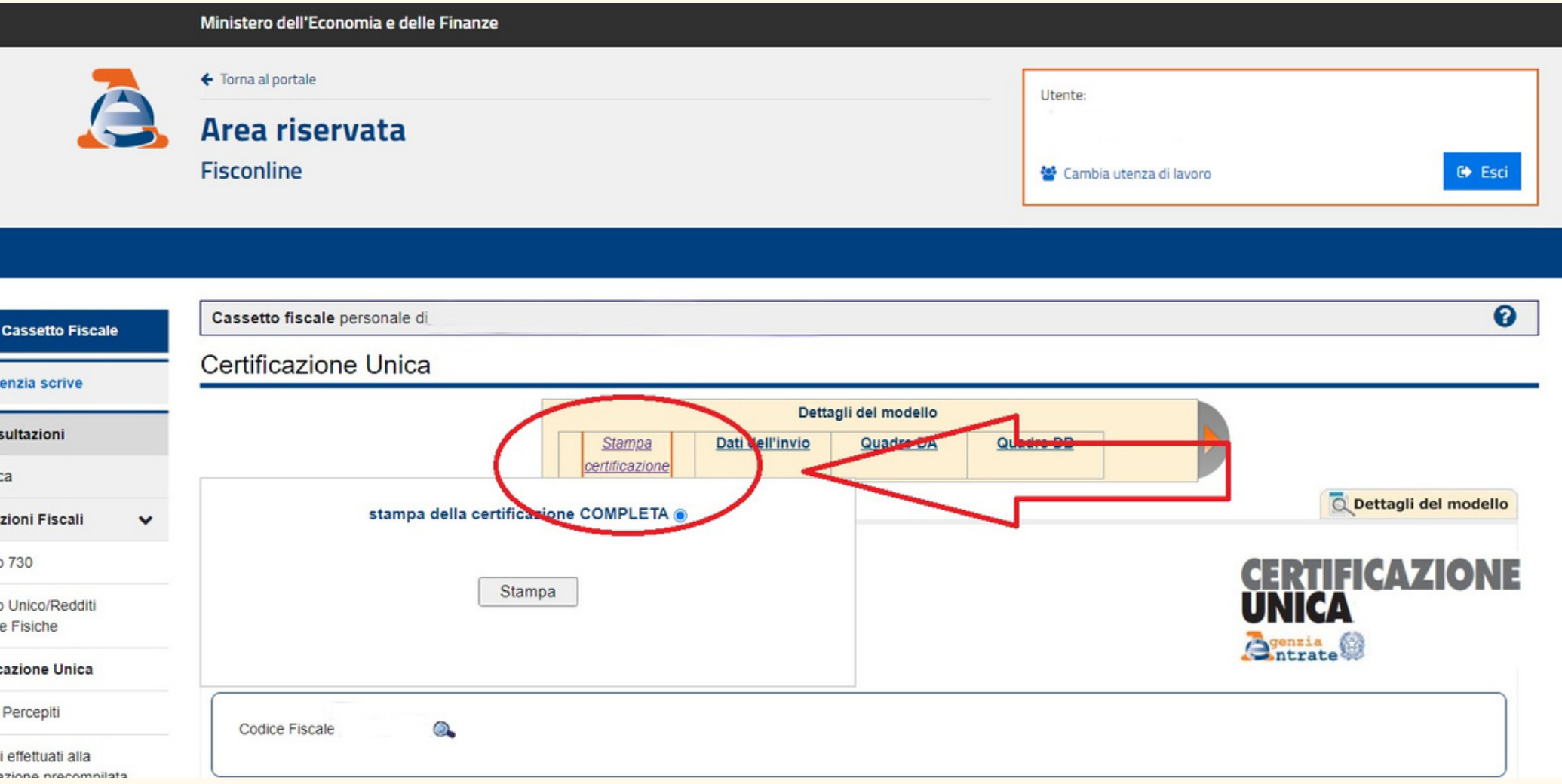

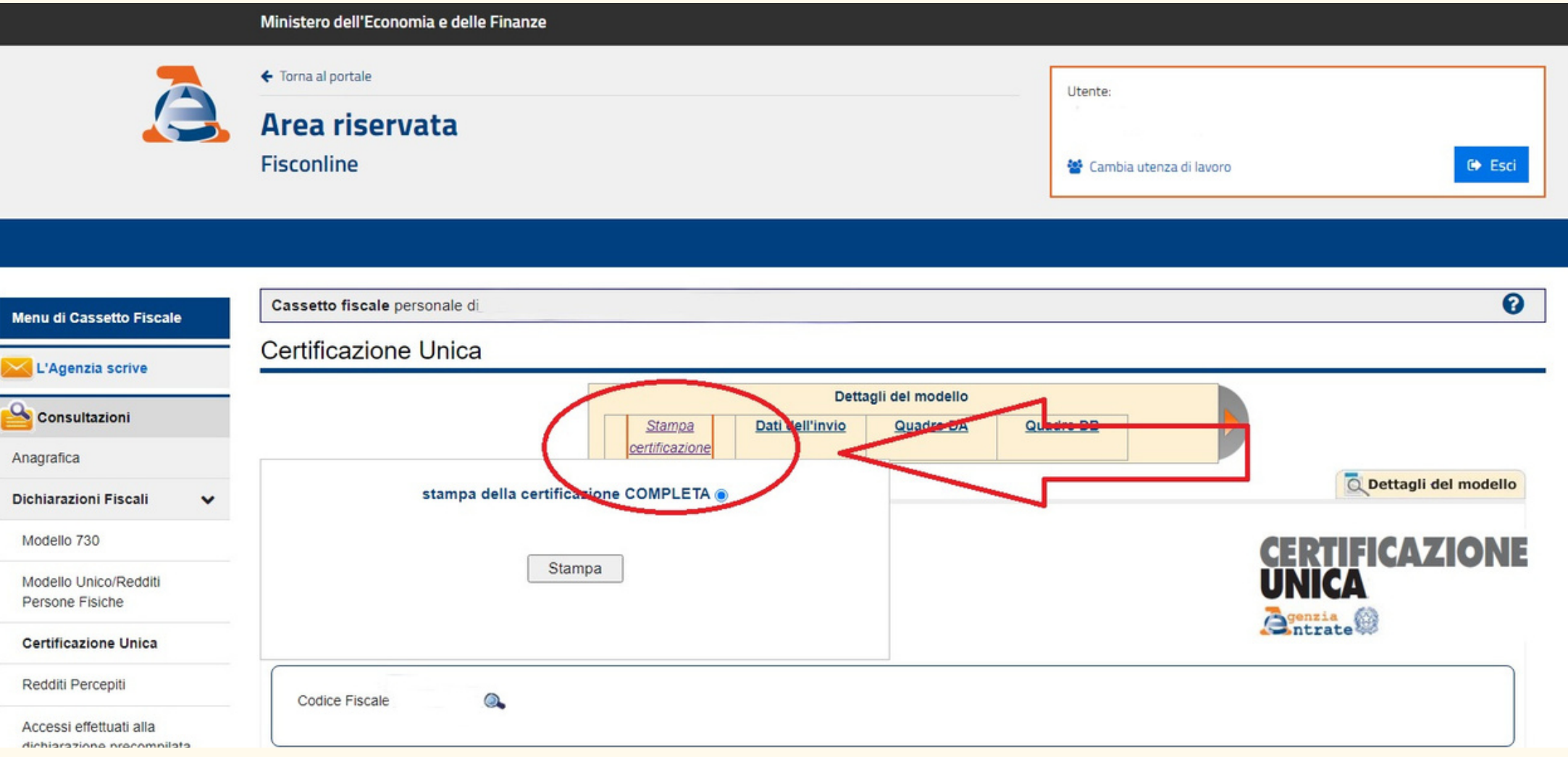

 $\mathbf{a}_1$ 

Mo

Re

## E infine clicca sulla scritta cerchiata in rosso "Stampa"

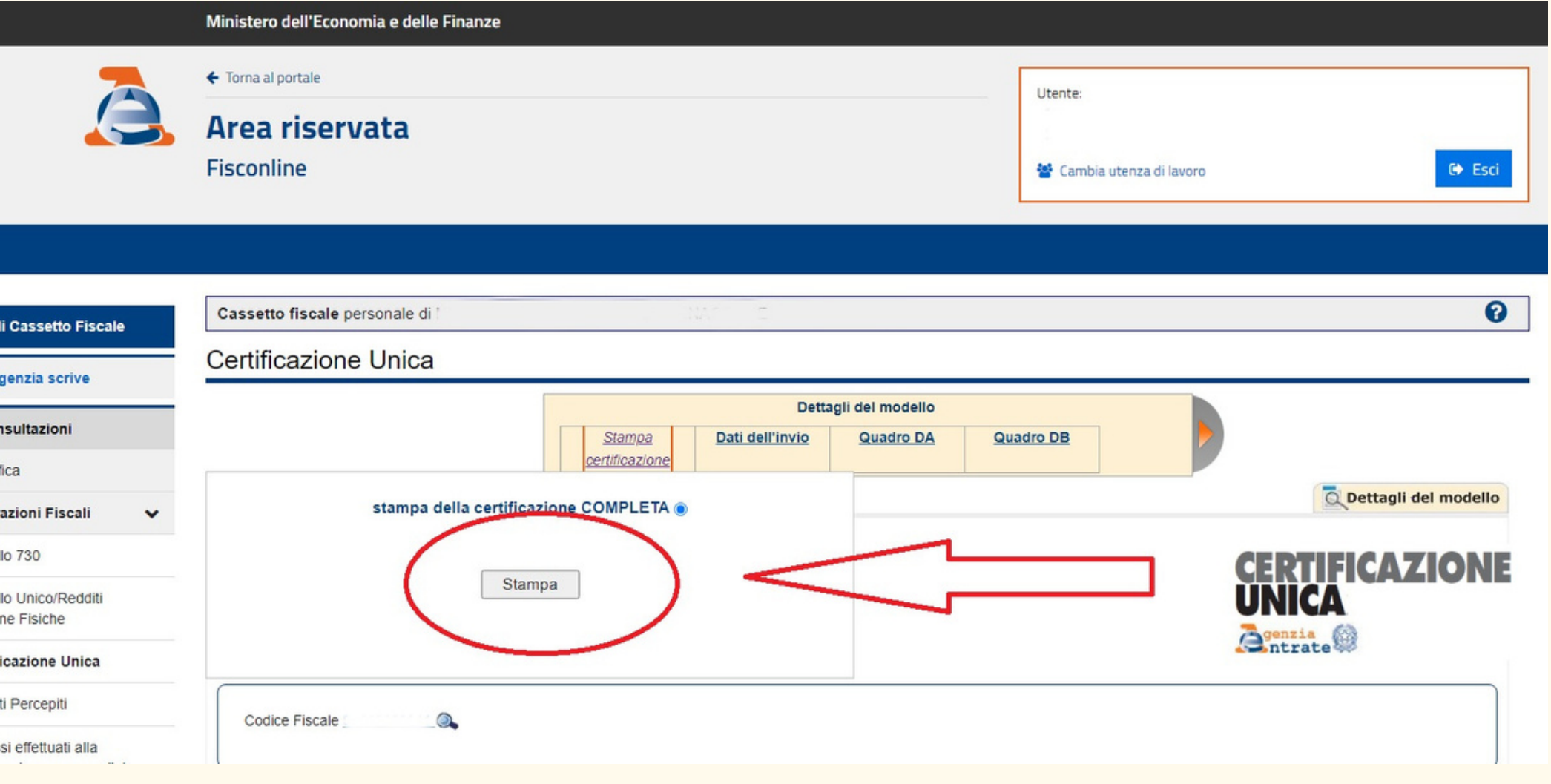

![](_page_36_Picture_25.jpeg)

![](_page_37_Picture_2.jpeg)

### Non esitare a contattarci per qualsiasi domanda!

![](_page_37_Picture_0.jpeg)

![](_page_37_Picture_1.jpeg)

![](_page_37_Picture_4.jpeg)

3385964326 [fnp-avellino@libero.it](https://mail.libero.it/appsuite/#)